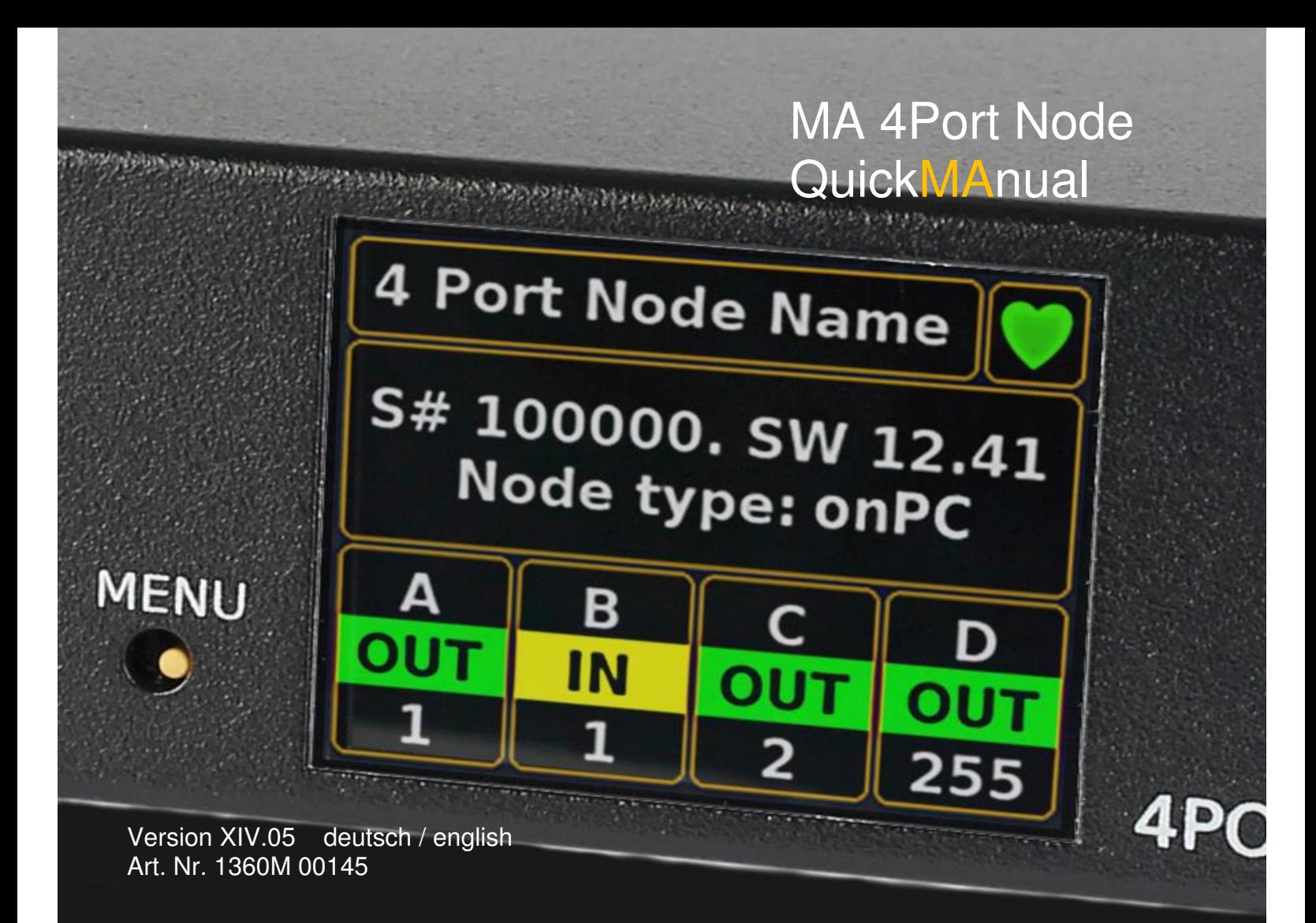

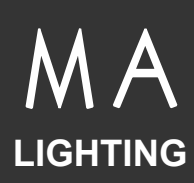

### **MA 4Port Node**

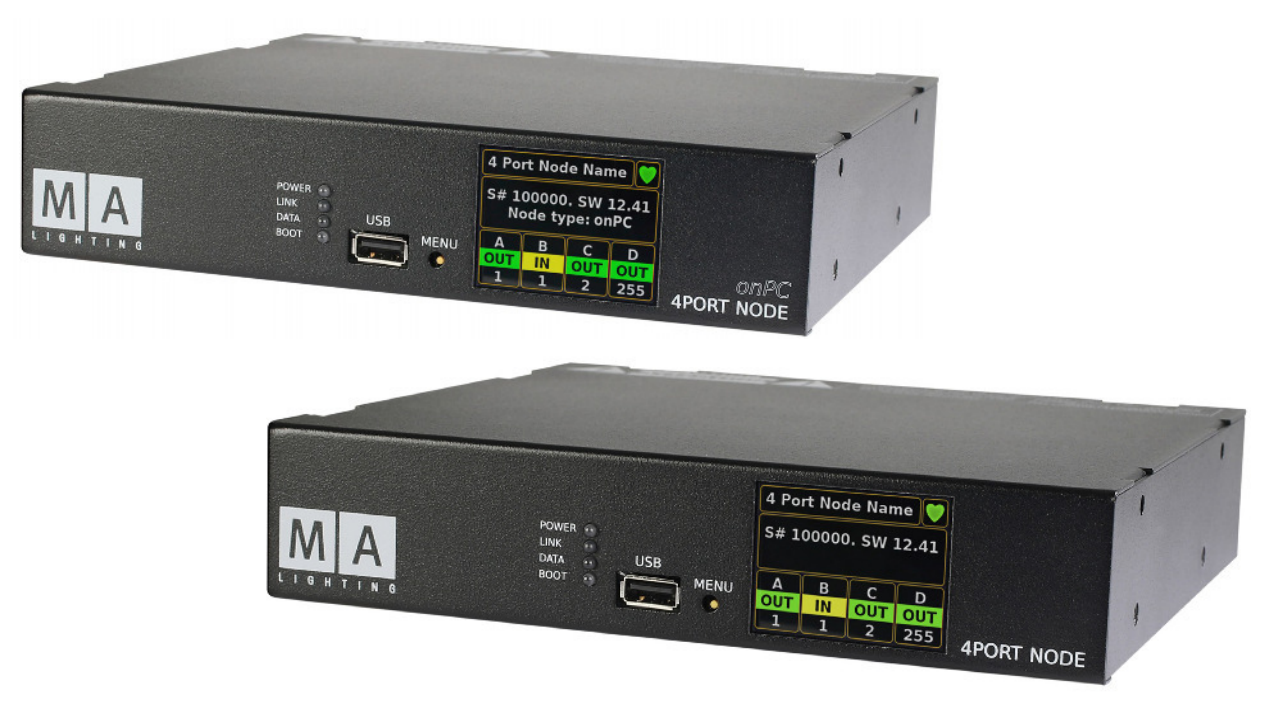

Mit dem MA 4Port Node lassen sich DMX über Ethernet-Daten von verschiedenen Protokollen in DMX512 umwandeln und umgekehrt. Er verfügt über eine 1Gbit/s-Ehernetanbindung fügt sich damit nahtlos in das grandMA2 System ein, das bevorzugt mit dieser Übertragungsgeschwindigkeit arbeitet, um eine größtmögliche Leistungsfähigkeit sicherzustellen. Der MA 4Port Node ist für den Tour-Alltag, aber auch für Installationen konzipiert und daher mit einem robusten Stahlgehäuse ausgestattet. Neben einem Menü-Knopf befinden sich auf der Vorderseite für eine einfache und schnelle Übersicht ein 2" TFT-Display und vier Status-LEDs. Zusätzlich befindet sich ein USB-Port, für einen optionalen Firmware-Update per USB-Stick. Auf der Geräterückseite sind der Hauptschalter, ein powerCON und etherCON Anschluss sowie vier DMX-Anschlüsse untergebracht. Der MA 4Port Node lässt sich vollständig über ein grandMA2 Pult oder grandMA2 onPC konfigurieren. Dabei lässt sich ebenfalls festlegen, wie jeder einzelne DMX-Anschluss genutzt werden soll – ob als Ein- oder Ausgang.

Der MA 4Port Node ist auch in einer "onPC" Version ist erhältlich, die in Kombination mit der kostenfreien grandMA2 onPC Software 2.048 Parameter zur Verfügung stellt. Außerdem lässt sich der 4Port Node onPC mit dem MA onPC command wing und dem MA onPC fader wing zur Parametererweiterung kombinieren.

# **Bestimmungsgemäßer Gebrauch**

Die gesamte grandMA2 Produktpalette ist für die Steuerung von allen Arten von Lichttechnik bestimmt. U.a. für konventionelles Licht, bewegte Lampen, LED, Video und ähnliche Medien durch Steuerung mit DMX Signalen.

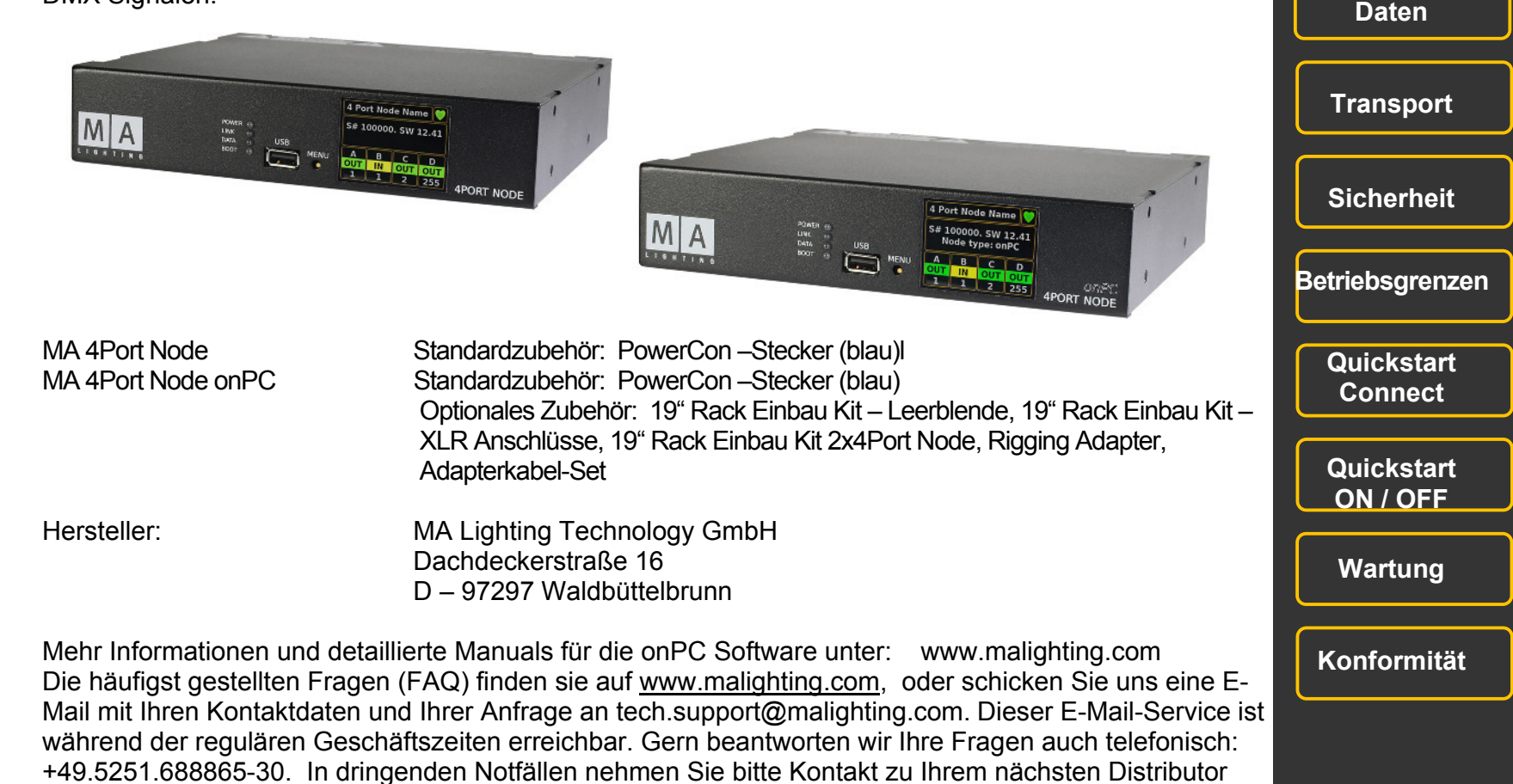

oder zur MA Lighting Service-Hotline (Telefon: +49.5251.68 88 65-99) auf. **Diese Hotline (24 / 7) ist nur für Notfälle – für Anwender, die z.B. mitten in einer Produktion stecken, bei der plötzlich Schwierigkeiten auftreten. Vielen Dank für Ihr Verständnis.**

 **MA 4Port Node**

### **Spezifikation**

Gewicht: ca. 1,3 kg (ohne Montageoptionen)

Abmessungen: 207 x 43 x 184mm / 8.2 x 1.7 x 7.3 inch

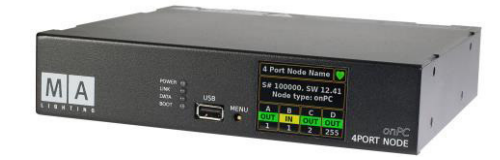

Abmessungen: 19"/1HU 485 x 43 x 184mm / 19.0 x 1.7 x 7.3 inch

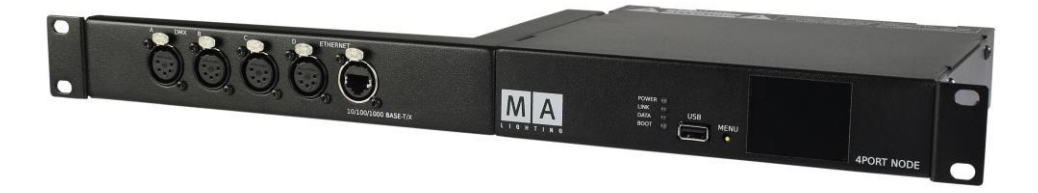

- 4 DMX OUT (XLR 5 pin) an der Rückseite. Die DMX OUTs können auch zu DMX IN konfiguriert werden
- Ethernet RJ 45 Netzwerk-Anschluss
- USB Anschluss an der Front nur für Updates per USB-Stick verwenden. Keine Peripheriegeräte anschießen (mouse, keyboard o.ä)
- 2" TFT Farbmonitor
- 2 048 Parameter (MA 4Port Node onPC)

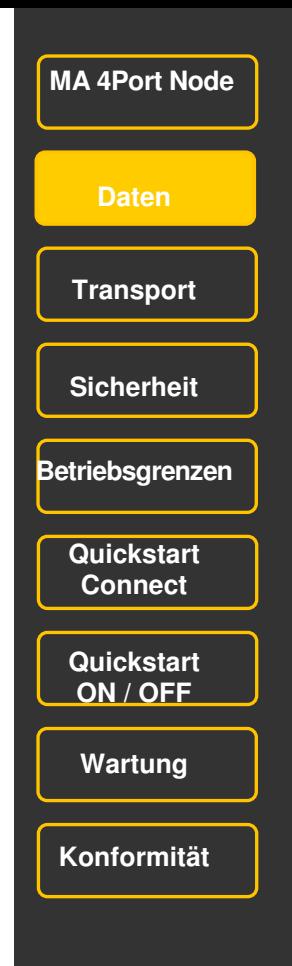

**Daten** 

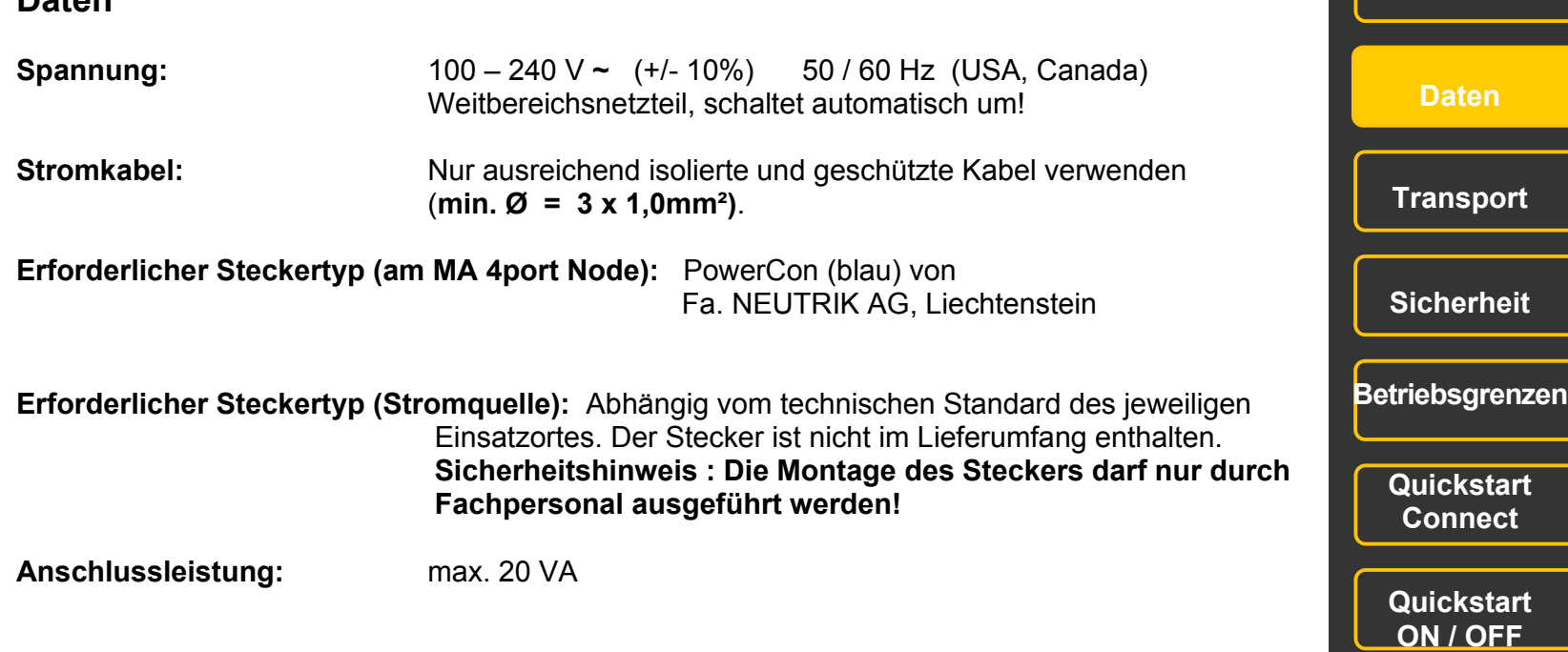

**Wartung** 

 **MA 4Port Node**

**Konformität** 

# **Transport**

Bitte das Gewicht des Gerätes beachten. Vorsichtig transportieren; bei Nichtbeachten können Personen- oder Sachschäden entstehen.

**MA 4Port Node ca. 1,3 kg** ohne Transportbehälter, Verpackung, Schutztasche oder Koffer

Vor dem Transport alle Kabel entfernen.

Für den Transport und die Wahl des geeigneten Transportmittels ist ausschließlich der Anwender verantwortlich; bei Nichtbeachten können Personen- oder Sachschäden entstehen.

Verwenden Sie für Lagerung und Transport eine sichernde und schützende Transportvorrichtung.

Stellen Sie die Geräte nicht auf Oberflächen, die aus Stabilitätsgründen dafür nicht geeignet sind. Ein Verwinden des Gehäuses unbedingt vermeiden!

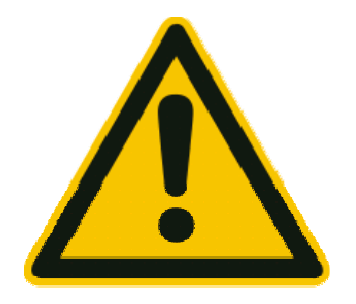

**Beim Transport Temperaturen und Luftfeuchte beachten! Die zulässigen Werte dem Kapitel "Betriebsgrenzen" entnehmen.** 

**Nach jedem Transport und vor jeder Benutzung das Gerät auf Schäden kontrollieren! Bei Schäden am Gehäuse (Beulen, verbogene oder abgebrochene Teile), Tasten oder Steckern das Gerät nicht anschließen! Unsere Service-Hotline hilft Ihnen weiter.**

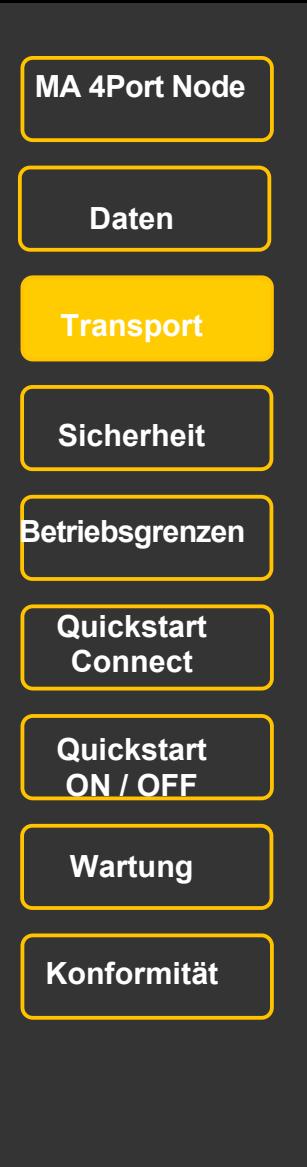

# **Symbole und Warnzeichen**

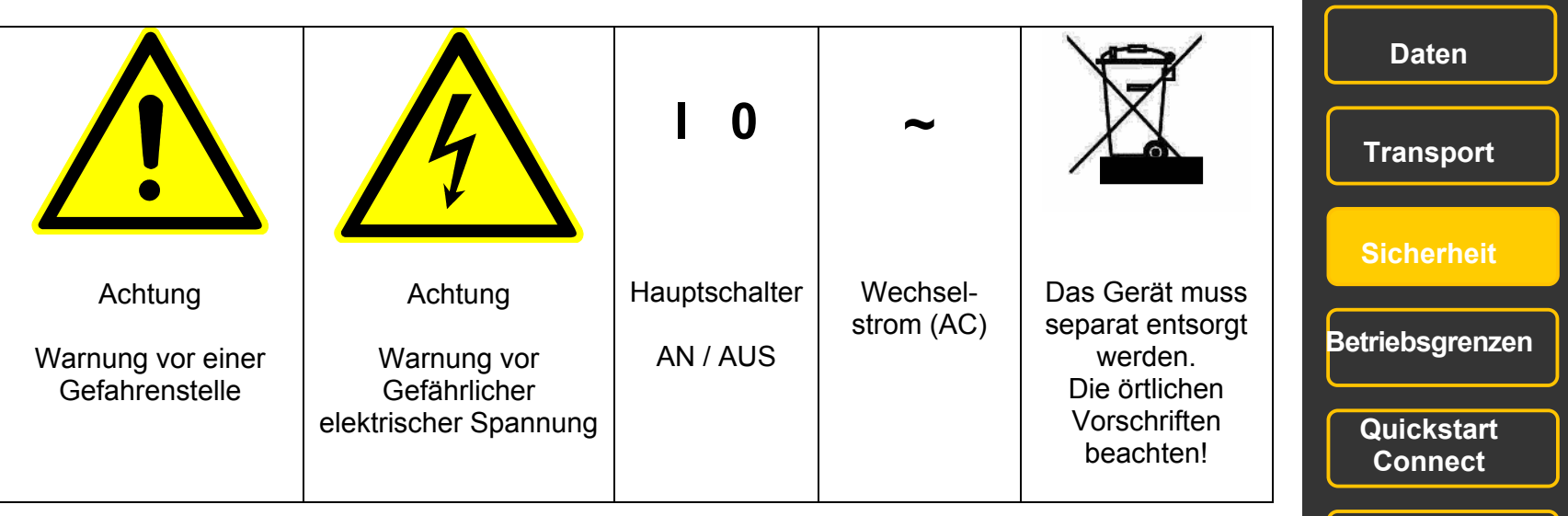

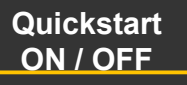

 **MA 4Port Node**

**Wartung** 

**Konformität** 

# **Allgemeine Sicherheitsvorschriften**

Lesen Sie vor dem Gebrauch alle Anweisungen der Bedienungsanleitung. Achten Sie hierbei speziell auf die Sicherheitshinweise.

Bewahren Sie die Bedienungsanleitung für den späteren Gebrauch auf.

Befolgen Sie alle auf dem Gerät vermerkten Warnhinweise und Anweisungen.

Vor dem Reinigen des Gerätes ist der Netzstecker aus der Steckdose zu ziehen. Verwenden Sie keine Flüssig- oder Sprühreiniger. Reinigen Sie das Gerät lediglich mit einem trockenen Tuch.

Betreiben Sie das Gerät nicht in unmittelbarer Wassernähe. Setzen Sie es keiner Feuchtigkeit aus. Verschütten Sie keine Flüssigkeit über dem Gerät.

Ziehen Sie den Netzstecker vor einem Gewitter oder wenn das Gerät längere Zeit nicht benutzt wird.

Im Gehäuse befinden sich Schlitze zur Belüftung. Diese Öffnungen dürfen nicht blockiert oder abgedeckt werden, da sie das Gerät vor Überhitzung schützen und den zuverlässigen Betrieb sicherstellen. Installieren Sie das Gerät nur dann in eine Einbauvorrichtung, wenn eine ausreichende Belüftung sichergestellt ist.

Führen Sie keine Gegenstände irgendwelcher Art durch die Gehäuseschlitze in das Gerät ein, da diese spannungsführende Teile berühren oder Kurzschlüsse verursachen können. Dies kann zu Bränden und elektrischen Schlägen führen.

Stellen Sie das Gerät nicht auf eine instabile Unterlage. Es könnte herunterfallen und dabei stark beschädigt werden.

Das Gerät ist mit einem Schutzkontaktstecker ausgestattet. Dieser Stecker eignet sich nur für Schutzkontaktsteckdosen. Dies ist eine Schutzmaßnahme, die unbedingt eingehalten werden muss. Sollte der Stecker nicht in die Steckdose passen (z.B. bei veralteten Steckdosen), muss die Dose von einem Fachmann ausgetauscht werden.

Stellen Sie keine Gegenstände auf das Netzkabel und achten Sie darauf, dass niemand auf das Kabel treten kann.

Wird ein Verlängerungskabel benutzt, muss sichergestellt werden, dass die Summe der Nennleistungen der an das Kabel angeschlossenen Geräte die Nennleistung des Verlängerungskabels nicht überschreitet.

Ist das Netzkabel oder ein Stecker beschädigt, so sollten Sie diese umgehend durch eine Fachkraft austauschen lassen.

Es dürfen nur Netzkabel mit Sicherheitsprüfzeichen verwendet werden.

Das Gerät sollte ausschließlich durch geschultes Personal gewartet werden, da beim Öffnen und/oder Entfernen von Abdeckungen spannungsführende Teile freigelegt werden; neben anderen Risiken besteht hierbei die Gefahr eines elektrischen Schlages.

Alle Wartungsarbeiten dürfen ausschließlich von qualifizierten Kundendiensttechnikern durchgeführt werden.

In unmittelbarer Nähe des Gerätes darf kein Funkgerät mit starker Leistung, Mobiltelefon o.ä. betrieben werden. Tritt eine der nachstehend aufgeführten Bedingungen auf, dann die Stromzuführung abschalten bzw. den Netzstecker ziehen und den Kundendienst rufen!

- Netzkabel oder Stecker ist/sind beschädigt oder durchgescheuert.

- Flüssigkeit wurde in das Gerät verschüttet.

- Das Gerät war Regen (oder Feuchtigkeit in anderer Form) ausgesetzt.

- Das Gerät arbeitet bei Einhaltung der Bedienungsanweisungen nicht einwandfrei. Nur die in den Anweisungen erwähnten Steuerelemente einstellen, da eine falsche Einstellung anderer Steuerungen zu Beschädigungen führen kann.

- Das Gerät ist zu Boden gefallen oder das Gehäuse wurde beschädigt.

Bitte beachten Sie, dass die Basis dieses Gerätes eine überaus komplexe Software ist. Wie Sie sicherlich aus leidvollen Erfahrungen mit Computersystemen wissen, kann man nicht ausschließen, dass ein solches System einmal abstürzt. Wir versichern Ihnen jedoch, dass wir unser Möglichstes tun, um diese Abstürze zu vermeiden.

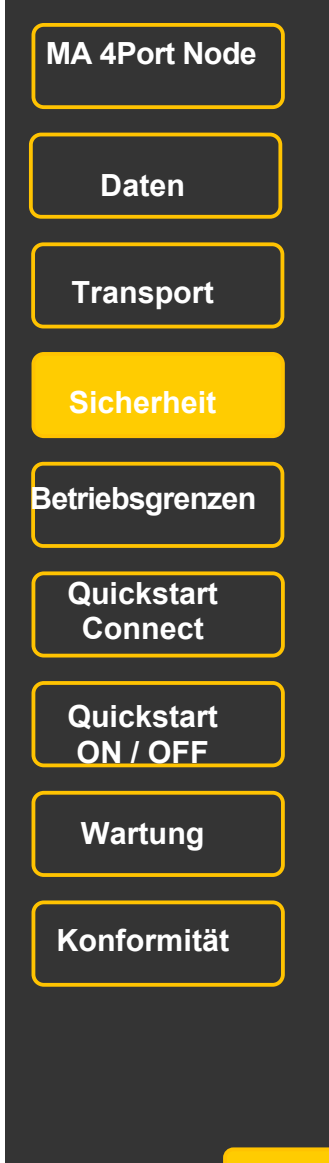

### **Warnhinweise**

Die Wartung des Gerätes darf ausschließlich durch geschultes Personal durchgeführt werden, da beim Öffnen und / oder Entfernen von Abdeckungen spannungsführender Teile freigelegt werden. Neben anderen Risiken besteht hierbei die Gefahr eines elektrischen Schlages.

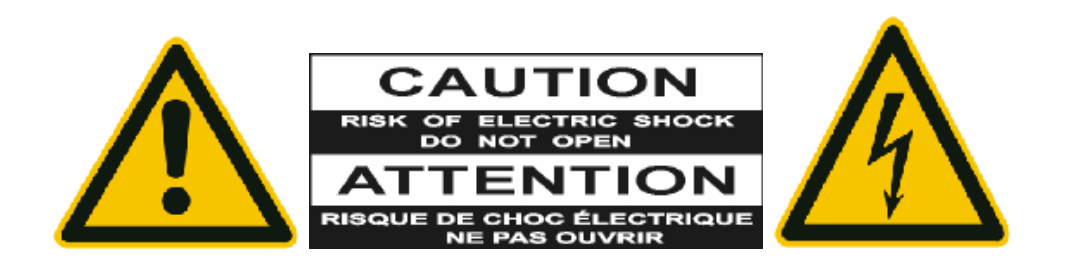

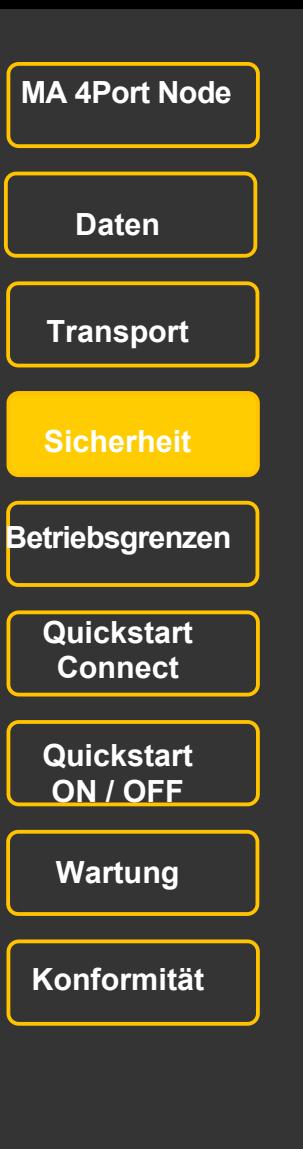

### **Betriebsgrenzen**

#### **Temperatur**

Betrieb: +5°C bis +40°C / 41°F bis 104°F Höhere Temperaturen können das Kühlsystem des Gerätes überfordern und zum Ausfall von elektrischen Komponenten führen. Lagerung / Transport: -10°C bis +50°C / 14°F bis 122°F

#### **Luftfeuchte**

Betrieb: 20% bis 80% relative Luftfeuchtigkeit (keine Betauung) Lagerung / Transport: 10% bis 80% relative Luftfeuchtigkeit (keine Betauung)

### **Umgebung**

Bitte alle Sicherheitshinweise beachten.

Das Gerät nur innerhalb der Betriebsgrenzen betreiben.

Das Gerät nur in geschlossenen Räumen betreiben.

Die Umgebungsluft muss staubfrei und frei von gefährlichen und explosiven Stoffen sein.

Extrem laute Umgebung vermeiden.

Das Gerät ist nicht gegen Spritzwasser geschützt, deshalb nicht in der Nähe von Wasser betreiben.

Das Gerät nicht im Regen oder Nebel betreiben.

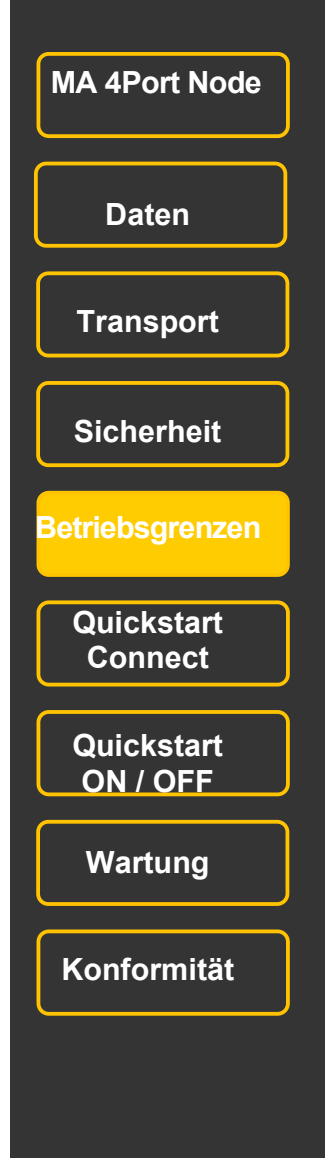

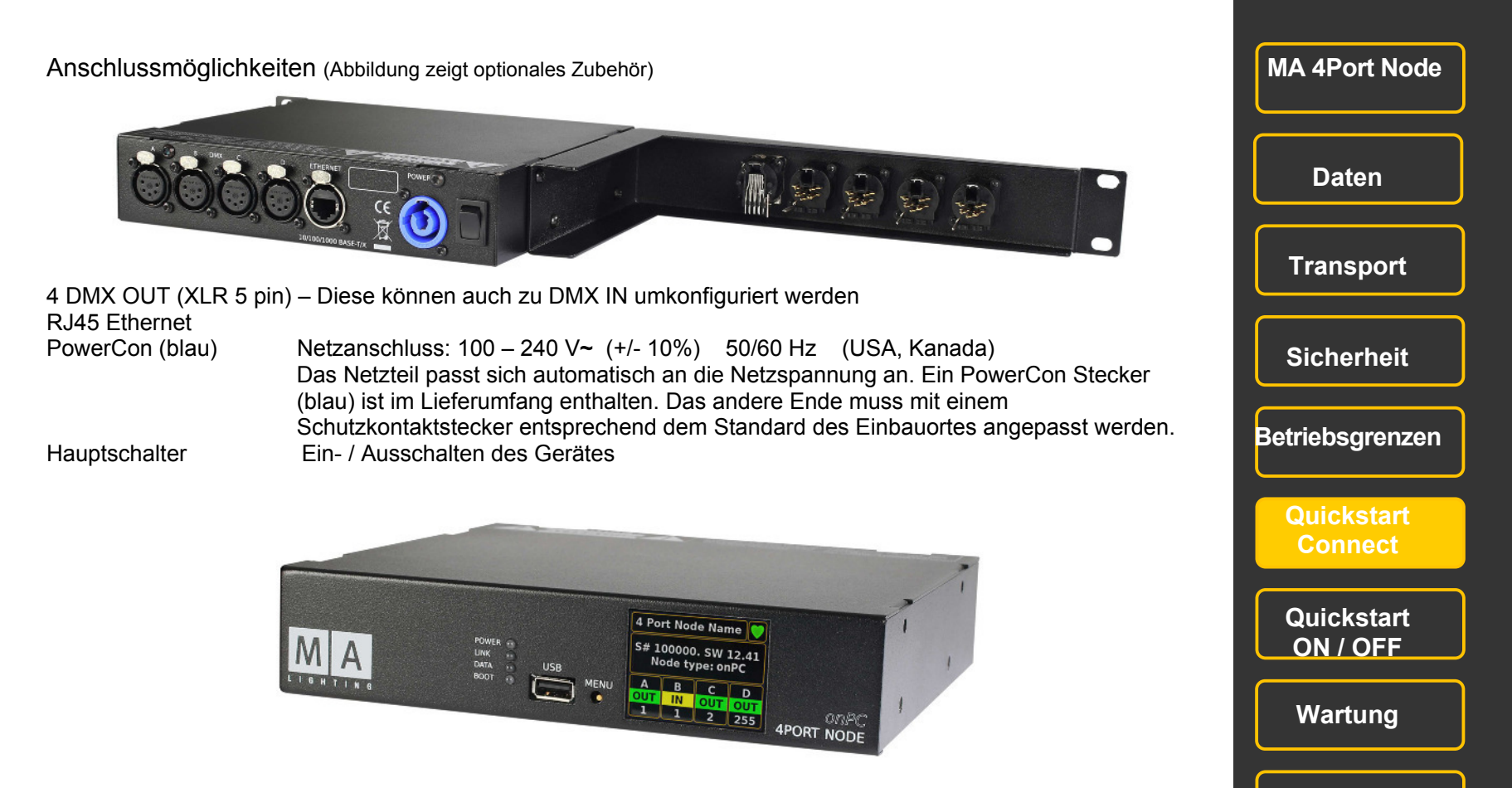

USB Anschluss zum Updaten per USB-stick - keine Peripheriegeräte anschließen! MENU –Taster zum Umschalten der Menüs und Einstellen von Parametern (siehe Quickstart ON/OFF) POWER-LED grün Dauerlicht = Gerät ist einsatzbereit LINK-LED grün Dauerlicht signalisiert eine korrekte Verbindung zum onPC oder zur Konsole DATA-LED grün blinkt bei Daten-Verkehr über die Netzwerkschnittstelle BOOT-LED rot signalisiert den Boot-Vorgang

**11** 

**Konformität** 

# **Connect / Beispiele MA 4Port Node**

MA 4Port Node mit Konsole - max 2048 Parameter pro Node

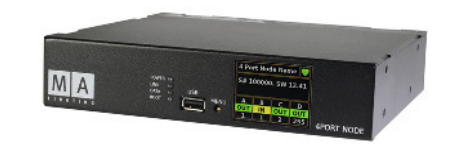

MA 4Port Node onPC + MA onPC command wing mit Laptop/PC - max 4 096 Parameter

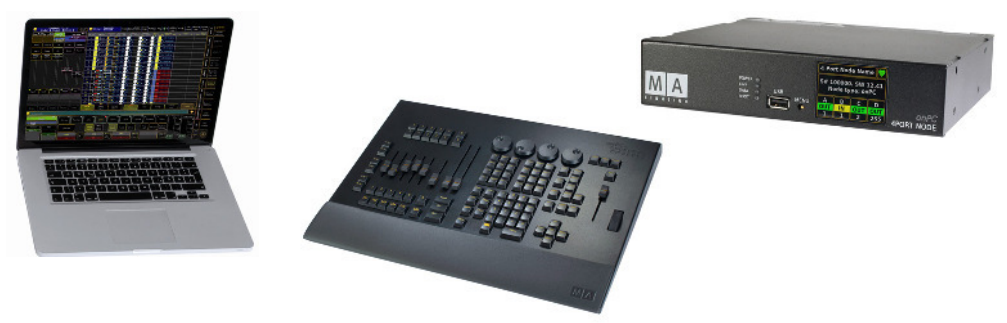

MA Lighting bietet unterschiedliche Möglichkeiten, die Zahl der Parameter von grandMA2 onPC zu er-weitern. Alle Produkte der "MA onPC" Serie sind dafür geeignet. Es gilt aber zwei Regeln zu beachten:

Erste Regel: Die maximale Parameterzahl bei grandMA2 onPC ist immer 4.096.

Zweite Regel: MA 8Port Node onPC, MA 4Port Node onPC, MA 2Port Node onPC sowie MA onPC command wing und MA onPC fader wing addieren in beliebiger Kombination Parameter bis zur maximalen Parameterzahl.

Rechenbeispiel 1: grandMA2 onPC + MA onPC command wing (2.048 Parameter) + MA 2Port Node onPC (512 Parameter) + MA 2Port Node onPC PRO (1.024 Parameter) = 3.584 Parameter

Rechenbeispiel 2:grandMA2 onPC + MA onPC command wing (2.048 Parameter) + MA 2Port Node onPC (512 Parameter) + MA 4Port Node onPC (2048 Parameter) = ergibt keine höhere Parameterzahl.

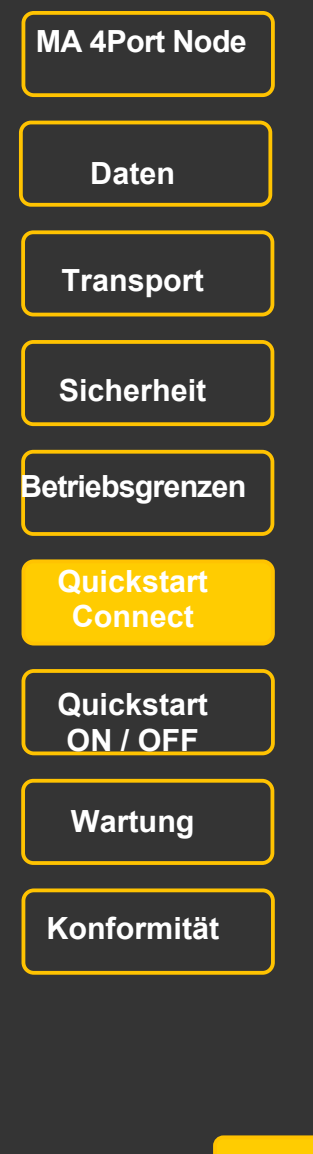

Als 9" stand alone (Standard)

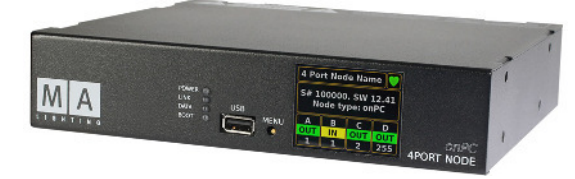

Option für die Montage im Rigg

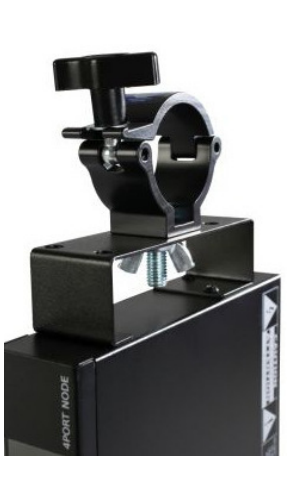

Option für die Montage im 19" Rack (zusätzliche Option: DMX- und Ethernet - Anschlüsse vorne)

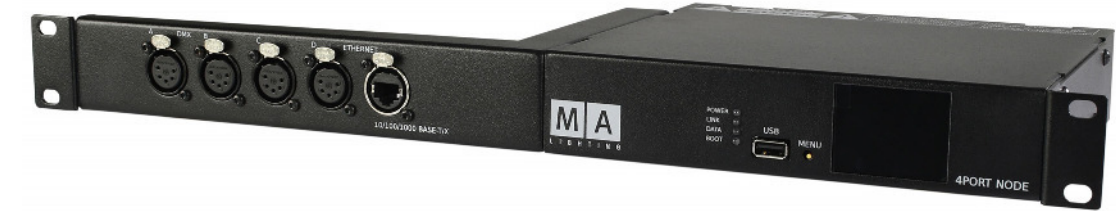

Option für die Montage von 2 MA 4Port Node im 19" Rack

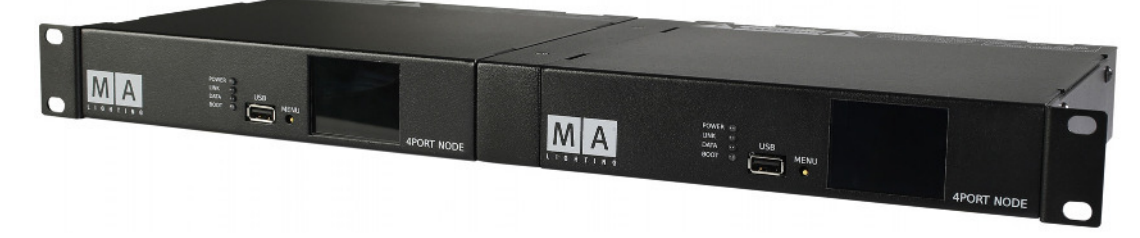

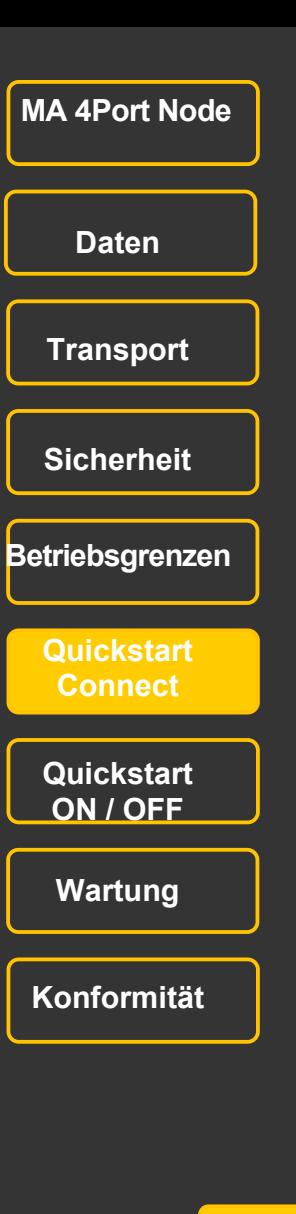

### **Display**

Das Display des MA 4Port Node zeigt lediglich die wichtigsten Einstellungen. Zum Konfigurieren ist unbedingt eine grandMA - Konsole oder die Software "onPC" erforderlich. Nach dem Einschalten erscheint im Display:

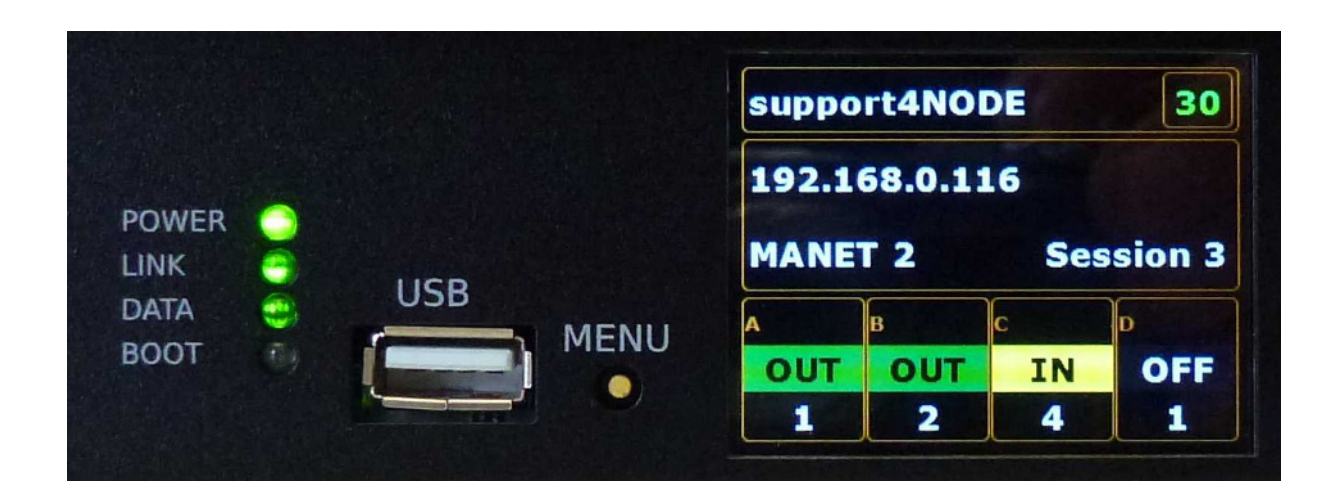

Name des MA4Port Nodes z.B. support4Node Mode MANET2 oder ARTNET

DMX Output **z.B. 30** = Frequenz des DMX-Ausgangs in Hz; max. 30Hz sind möglich<br> $\overline{z}$  B 192 168 0 116

z B 192 168 0 116

- Nummer der Session z.B. Session 3 der MA 4PORT Node befindet sich in der Session 3
	- z.B. Session 0 = keine Session
	- z.B. Session 3 + Felder OUT sind grau hinterlegt = keine aktive Session

Konfiguration der DMX-Ports (A, B, C,D) **In** – An diesem Port wird DMX empfangen **OUT** – an diesem Port wird DMX ausgegeben Blinkfrequenz des grünen Feldes entspricht der Refreshquote zwischen MA 4Port Node und PC/Konsole **OFF** – dieser Port ist abgeschaltet

Univers Universumsnummer der jeweiligen Ports 1 - 256

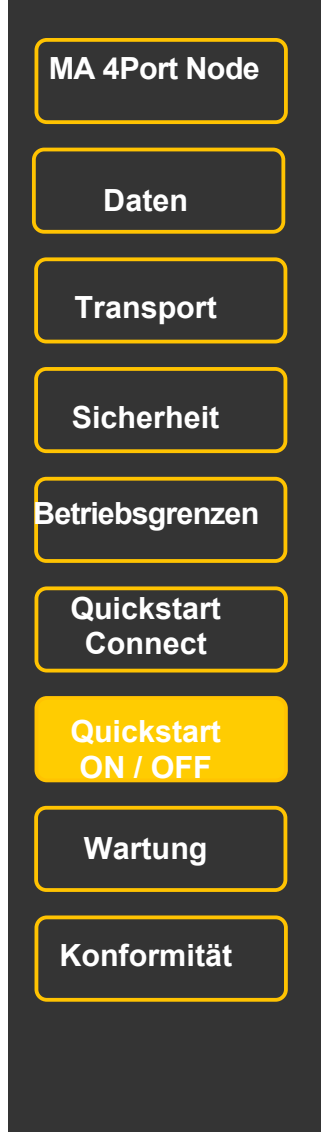

### **Display**

Nach dem Einschalten erscheint im Display dieses Menü:

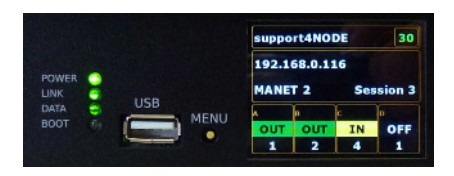

Den Button MENU solange gedrückt halten bis das gewünschte Menü öffnet. Den Button loslassen, wenn in einem Menü eine Einstellung vorgenommen werden soll. Zum Ändern einer Einstellen den Menü-Button kurz drücken, die neue Einstellung ist farbig gekennzeichnet. Nach kurzer Zeit springt die Anzeige wieder auf das erste Menü zurück.

#### Select Mode:

Mit dem MENU-Button NONE, MANET 2 oder ARTNET einstellen

Info Mode: hier können keine Einstellungen vorgenommen werden

Identify Mode: Markiert in der Konsole/onPC durch Blinken die Konfigurationszeile dieses MA DMX-Nodes (in der grandMA2 Version V2.8 noch nicht implementiert)

Reset Mode: Der MA 4Port Node wird zurückgesetzt, alle Einstellungen bleiben erhalten

Restore Mode: Der MA 4Port Node wird in das Factory Default zurückgesetzt (Werkseinstellung) HINWEIS: nach dem Reset die IP Nummer anpassen.

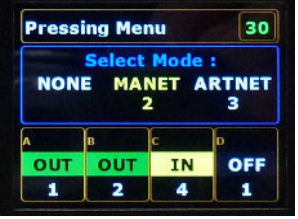

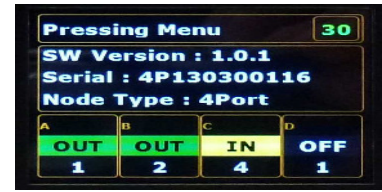

**Release the Button and** press the Button short again will ACTIVATE the **IDENTIFY MODE!** 

**Release the Button and** press the Button short again will RESET and keep the settings !

elease the Button an press the Button short again will RESTORE to factory defaults !

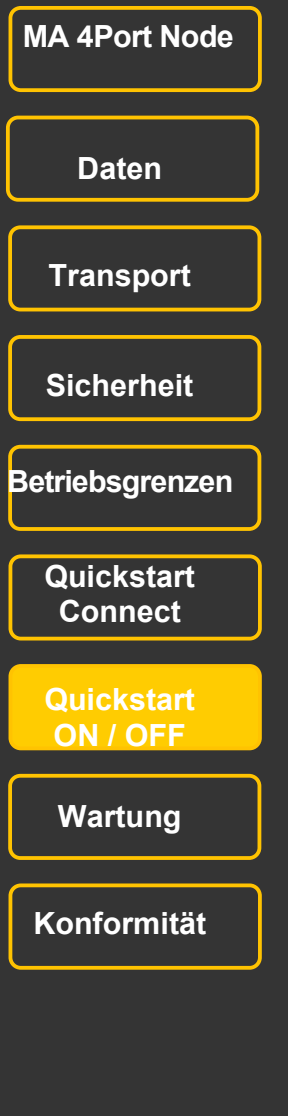

#### **Update ohne Session**

**Hinweis.** Sogenannte Typ U3 USB-Sticks (haben zwei physikalische Laufwerke auf einem USB-Stick) können für den Firmware-Update nicht verwendet werden.

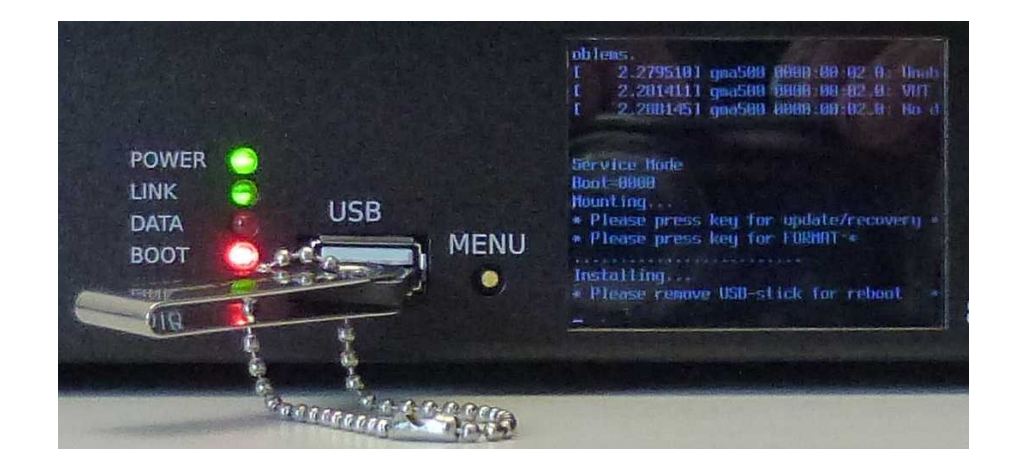

- O Einen USB-stick mit dem Programm STICKMAKER und dem Installationsprogramm 4port\_v\_.x.y.imgz erstellen. (download von der MA-Webseite)
- O Den USB-stick einstecken.

Den MA 4Port Node einschalten und kurz danach erscheint die Anweisung:

"*Please press key for update/recovery*"

O Jetzt die Menü-Taste drücken.

Jetzt erscheint die Anweisung

"*Please press key for FORMAT*".

Gleichzeitig startet für ein paar Sekunden ein Laufbalken.

O - Wird innerhalb dieser Zeit die Menü-Taste gedrückt, dann wird der MA 4Port Node zurückgesetzt und hat nach dem Reboot immer die werksseitige IP Adresse mit den letzten drei Stellen der Seriennummer in der letzten Gruppe (192.168.0.xxx).

O - Wird die Menü-Taste innerhalb dieser Zeit nicht gedrückt, wird der MA 4Port Node nur aktualisiert – alle Einstellungen bleiben erhalten

O Nach der Anweisung "*Please remove USB stick for reboot*" den stick abziehen, der MA 4Port Node bootet automatisch.

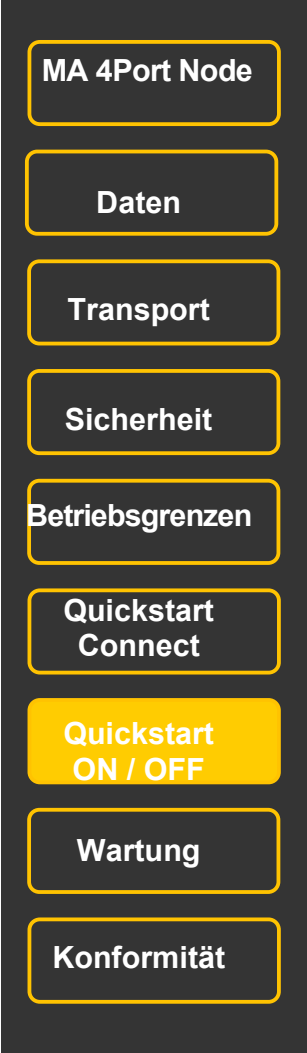

#### **Update von einer grandMA2 Konsole oder onPC**

Der MA 4Port Node lässt sich von einer grandMA2-Konsole oder vom grandMA2 onPC aus updaten. Dazu muss sich der MA 4Port Node im gleichen Netzwerk wie das Pult (grandMA2, grandMA2-light, grandMA2-ultralight oder grandMA2 onPC) befinden, d.h. die ersten 3 Gruppen der IP-Adresse müssen übereinstimmen. Wenn das Feld "Firmware" rot dargestellt ist, dann hat der MA 4Port Node eine andere Version der Software geladen als die Konsole oder der onPC. In diesem Fall müssen die Software-Versionen angepasst werden:

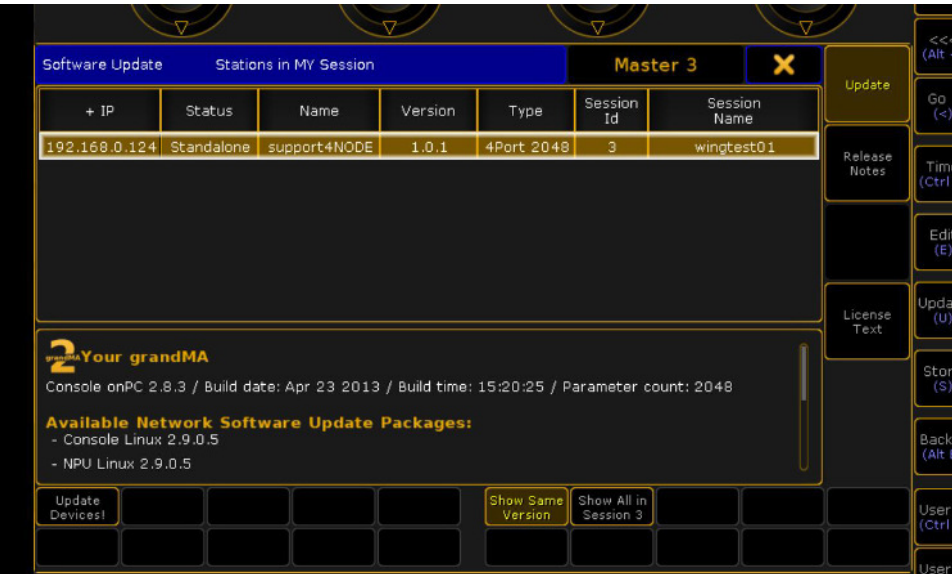

Einen USB-Stick (FAT 32) mit dem Installationsprogramm 4port v .x.y.update erstellen An der Konsole oder dem onPC das Menü SETUP / CONSOLE XYX / SOFTWARE UPDATE öffnen Den USB-Stick mit der Konsole oder dem PC verbinden O Den MA 4Port Node in der Übersicht selektieren

O Den Button UPDATE DEVICE drücken. Nach dem automatischen Reboot des MA4Port Node muss der Text im Feld "Firmware" weiß dargestellt sein .

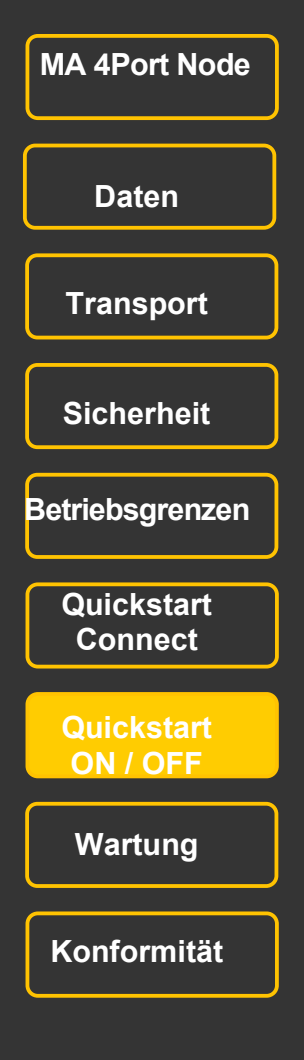

#### **Einschalten / Quick Start**

Hier die wichtigsten Schritte, um den MA 4Port Node in Betrieb zu nehmen:

O grandMA2 onPC Software von der MA – Homepage herunterladen und auf einem PC oder Laptop installieren. Die Mindestanforderungen sind auf der Homepage beschrieben: www.malighting.com Der MA 4Port Node wird softwareseitig erst ab der Versionsnummer V2.8 für grandMA2 Konsolen / grandMA2 onPC unterstützt.

O Den MA 4Port Node anschließen (100 - 240V∼ (+/- 10%) ,50 - 60 Hz).

O Den MA 4Port Node mit einem Netzwerkkabel verbinden (RJ45 Stecker). Entweder über einen Switch / Hub oder direkt mit einem PC / Laptop oder mit einer grandMA2 Konsole.

O grandMA2 –Konsole oder grandMA2 onPC starten und den MA 4Port Node einschalten (Hautschalter an der Rückseite auf "I" stellen). Es dauert etwa 30 Sekunden, bis der 4Port Node einsatzbereit ist. Das Display des MA4Port Nodes zeigt lediglich die wichtigsten Einstell-Informationen. Zum vollständigen Konfigurieren ist unbedingt eine grandMA 2- Konsole oder die Software "grandMA2 onPC" erforderlich.

O In der Konsole oder onPC das Menü SETUP / CONSOLE XYX / SOFTWARE UPDATE öffnen. Bei Bedarf die Firmware-Version des MA 4Port Node angleichen - falls das Feld "Version" rot unterlegt ist

O IP - Adresse des MA 4Port Node bei Bedarf ändern. Sind mehrere MA 4Port Node im Netz, kann der jeweilige Node mit der Taste IDENTIFY identifiziert werden - das Display und die LED des gewählten Node blinken) – (gilt noch nicht für Version V2.8)

Name (optional) für den MA 4Port Node vergeben.

O Mode einstellen.

O Session ID (nur bei MANET) einstellen - muss die gleiche ID sein, die auch an der Konsole oder am onPC gewählt wurde.

O Die Funktion (IN, OUT oder NONE) der DMX-Ports einstellen sowie das Universum einstellen.

O DMX-Kabel an der Rückseite anschließen - fertig.

### **Ausschalten**

**O** Den Hauptschalter an der Rückseite auf Position "O" stellen.

### Hinweise:

Der MA 4Port Node kann jederzeit vom PC, Notebook oder der Konsole getrennt werden – dann ist aber keine DMX –Ausgabe mehr möglich.

Die Showdaten sind nur auf dem PC, Notebook oder der Konsole gespeichert, nicht auf dem MA 4Port Node. Wird das Gerät längere Zeit nicht gebraucht, dann das Stromversorgungskabel abziehen.

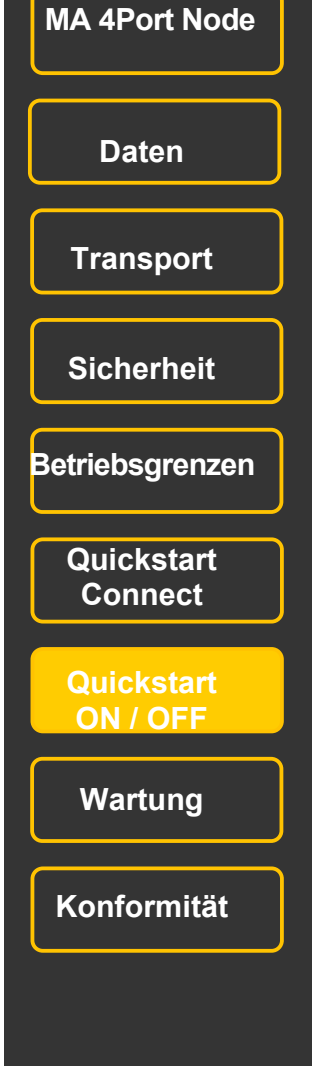

#### **Speichern der Konfiguration**

Die Einstellungen der MA 4Port Node können auf der Festplatte der grandMA2 Konsole / onPC oder (ab Version 2.9) auf einem externen USB-stick gespeichert werden.

O Das Menü SETUP / NETWORK /MA NETWORK CONFIGURATION öffnen, ein Gerät selektieren und den Button **EXPORT CONFIGURATION** drücken

Ein Laufwerk selektieren. Internal ( onPC oder Konsole) oder External (Name des USB-sticks)

O Einen File –Namen eingeben und **SAVE** oder **CANCEL** (Abbruch) drücken.

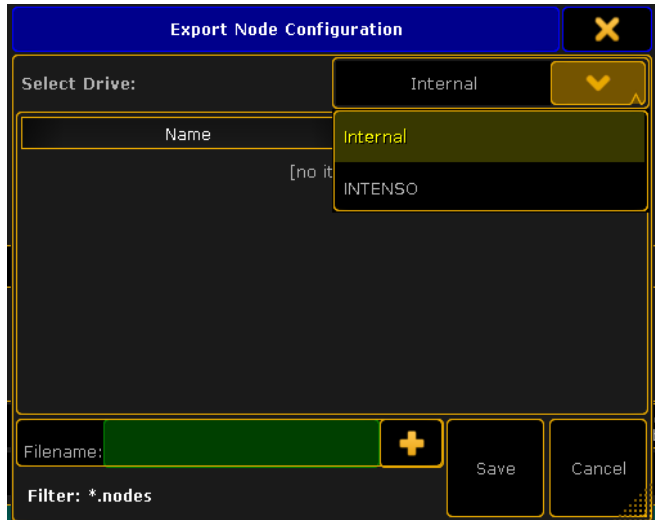

#### **Laden der Konfiguration**

O Das Menü SETUP / NETWORK /MA NETWORK CONFIGURATION öffnen, ein Gerät selektieren und den Button **IMPORT CONFIGURATION** drücken.

- O Ein Laufwerk selektieren. Internal ( onPC oder Konsole) oder External (Name des USB-sticks)
- O Den File –Namen eingeben und **OPEN** oder **CANCEL** (Abbruch) drücken.

Falls nach dem Speichern der Konfiguration zusätzliche MA 4Port Node in die Show genommen wurden, oder ein MA 4Port Node ausgetauscht wurde, so werden diese MA 4Port Node (auch wenn die IP-Adresse beibehalten wird) beim Laden dieser Konfiguration nicht berücksichtigt. Diese "neuen" MA 4Port Node müssen zuerst konfiguriert werden und danach muss mit EXPORT CONFIG ein neues Konfigurationsfile erstellt werden.

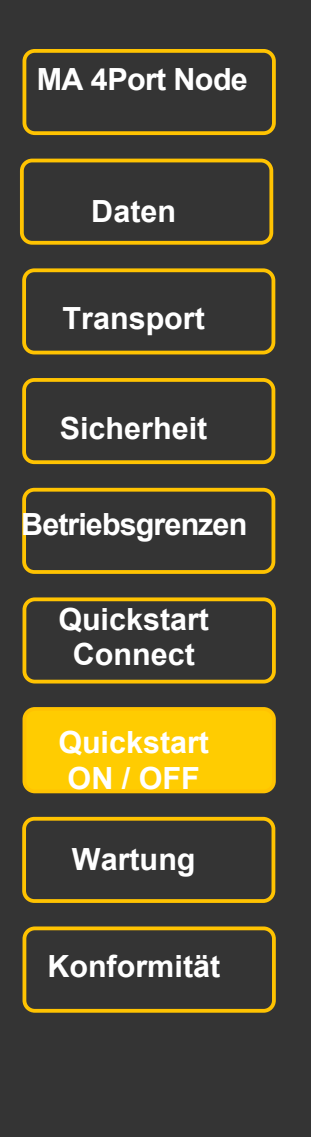

### **Reinigung**

Das Gerät benötigt nur ein Mindestmaß an Pflege. Vor dem Reinigen das Gerät von der Stromversorgung trennen. Die Oberfläche nur mit einem trockenen, nicht fusselnden Tuch reinigen. Keine flüssigen Reiniger oder Druckluft verwenden. Keinerlei Lösungsmittel oder scharfe Reiniger verwenden. Darauf achten, dass die Öffnungen für die Kühlluft frei sind.

Je nach Umgebungsbedingung ist es ratsam, das Gerät alle 2 – 5 Jahre durch einen autorisierten Service reinigen zu lassen.

### **Wartung**

Das Gerät bedarf keiner regelmäßigen Wartung, deshalb ist es auch nicht notwendig das Gerät zu öffnen. Achtung: Eine Reparatur des Gerätes darf ausschließlich durch geschultes Personal durchgeführt werden, da beim Öffnen und / oder Entfernen von Abdeckungen spannungsführende Teile freigelegt werden. Neben anderen Risiken besteht hierbei die Gefahr eines elektrischen Schlages.

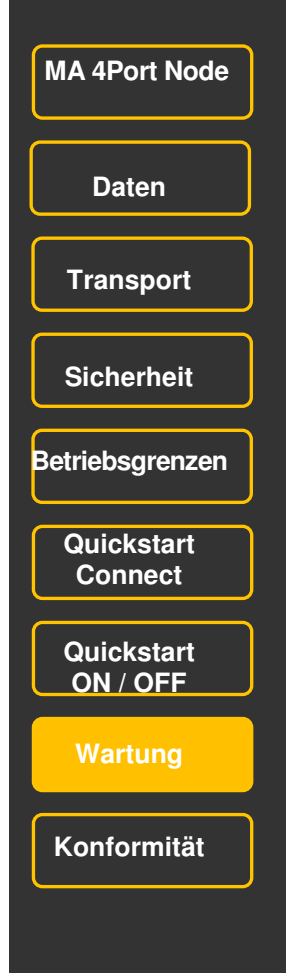

### **Konformitätserklärung**

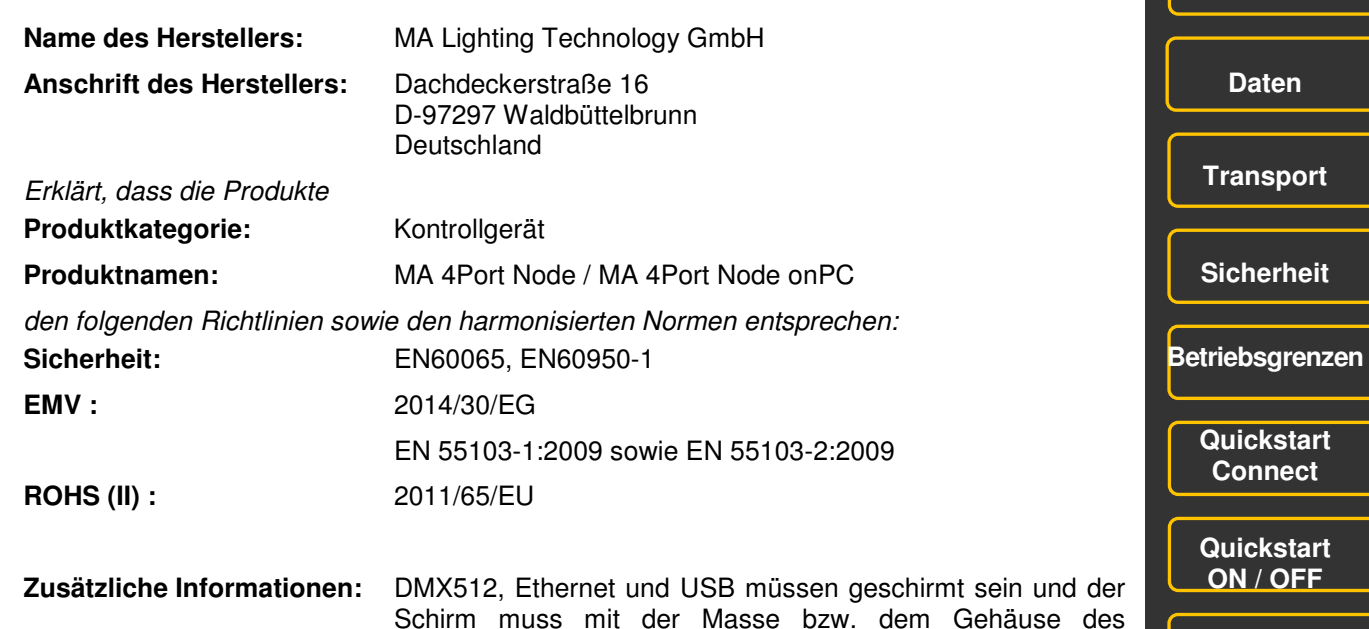

entsprechenden Steckers verbunden sein.

Waldbüttelbrunn, 05.03.2013

Dipl. Ing. Michael Adenau

M. fellen

**21**

 **MA 4Port Node** 

**Wartung** 

**Konformität** 

## grandMA2 onPC

Dieses Software – Tool beinhaltet alle Funktionen einer "echten" grandMA2 Konsole, ist netzwerkfähig und bietet dem User alle Möglichkeiten zum Programmieren oder OffLine-Programmieren am Laptop oder PC. Mit der grandMA 3D - Software kann es zum perfekten Designstudio ergänzt werden.

…. und es ist die Grundlage für die Funktion des MA 4Port Node.

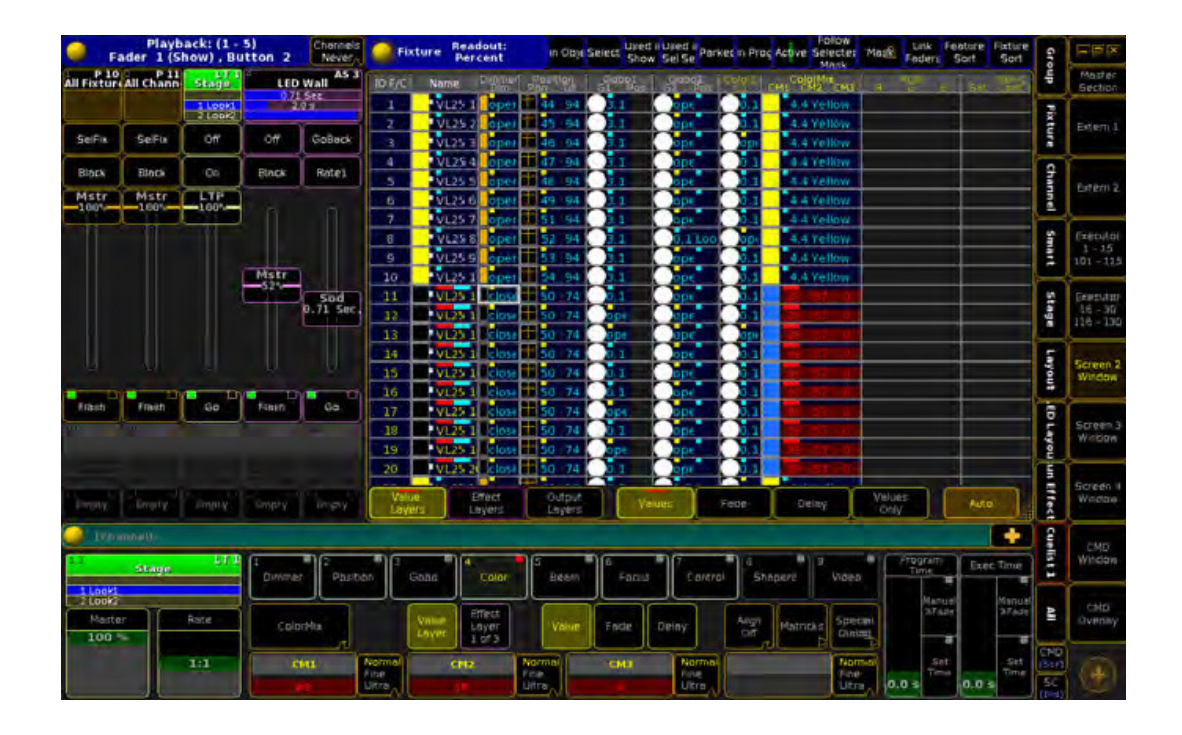

Die grandMA2 onPC und grandMA 3D Software stehen auf unserer Homepage www.malighting.com kostenfrei zum Download zur Verfügung. Dort finden sie auch die Systemvoraussetzungen, die für den Betrieb auf ihrem Computer notwendig sind.

# **...und die anderen Mitglieder der grandMA2 Familie**

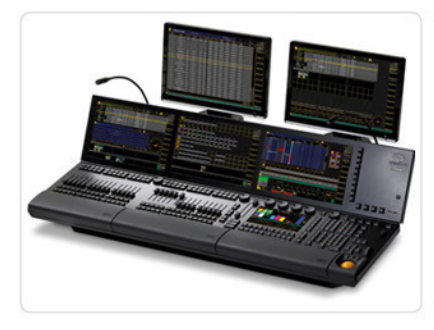

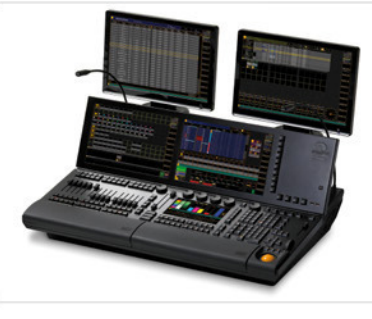

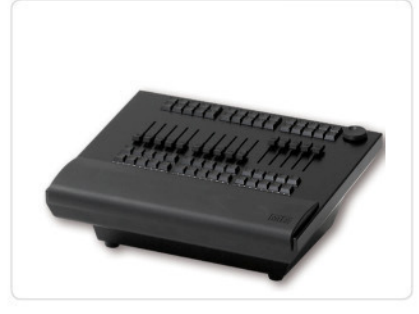

grandMA2 full-size grandMA2 light grandMA2 ultra-light grandMA2 faderwing

Die grandMA2 full-size und ihre kleineren Geschwister. Für alle Bereiche in der Beleuchtung – konventionelles Licht, Moving Lights, LEDs, Video usw. Ausgestattet mit zukunftsweisender Technologie und einigen Spezialitäten (z.B. eingebautes keyboard oder Multi-Touch Command Screen) ist die grandMA2 full-size für alle Aufgaben in der Licht-Szene gerüstet. Außerdem bietet das neu entwickelte faderwing bis zu 60 zusätzliche Executor Fader. Und die grandMA2 full-size kann die showfiles der Serie 1 in einem speziellen "Serie1-Mode" verarbeiten, das bedeutet – volle Kompatibilität mit allen 'series 1'- Sessions. Alle Kommandotasten haben innerhalb der grandMA2 Serie die gleiche Position, das macht das Arbeiten mit den verschiedenen "Familienmitgliedern" sehr einfach. Und das intuitive und flexible Programmieren mit einer nahezu unendlichen Anzahl von Presets, Cues, Pages, Sequenzen und Effekten ist Familientradition und braucht eigentlich nicht extra erwähnt zu werden.

### **MA 4Port Node**

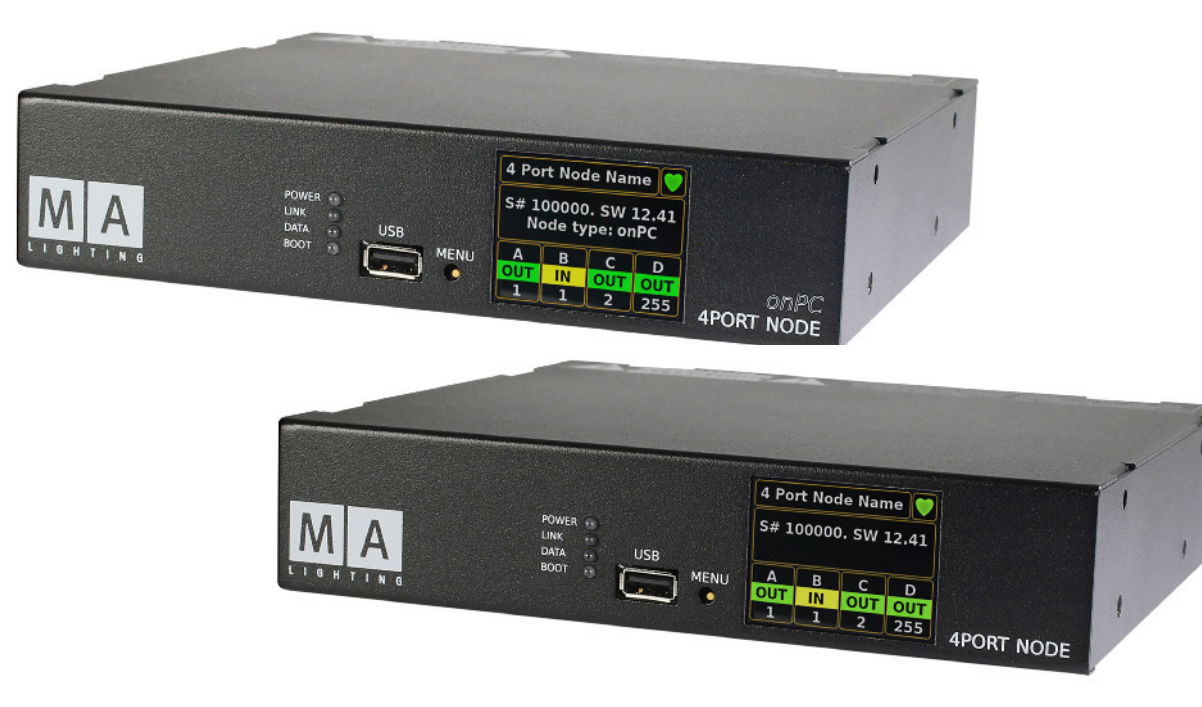

The MA 4Port Node allow the conversion of DMX via different protocols to DMX 512, using Ethernet. The MA 4Port Node features 1Gbit capability und fit perfectly into the MA system which is based on this high speed to ensure maximum performance. Optimised for touring and installations purposes, both have a rugged steel housing for a long life even under harsh conditions. The front panel offers a menu button, a USB connector and a 2" colour TFT as well as four LEDs displaying the current status. Additionally there is a USB –port for optionally update of firmware vis USB-stick. The mains switch is located on the back, along with the powerCON and etherCON connectors, as well as four DMX ports. The MA 4Port Node is fully configurable from the grandMA2 consoles or from grandMA2 onPC. To achieve the highest flexibility, each DMX port can be individually configured as DMX-in or DMX-out.

MA 4Port Node is also available as "onPC" versions, meaning that the MA 4Port Node onPC can be used in combination with the free-of-charge grandMA2 onPC software running on a computer to provide 2,048 parameters. Furthermore MA 4Port Node onPC can be combined with the MA onPC command wing and MA onPC fader wing for parameter expansion.

# **Intended Use**

The complete grandMA2 family is intended for control of all kinds of lighting genres such as conventionals, moving lights, LEDs, video and media via DMX signal.

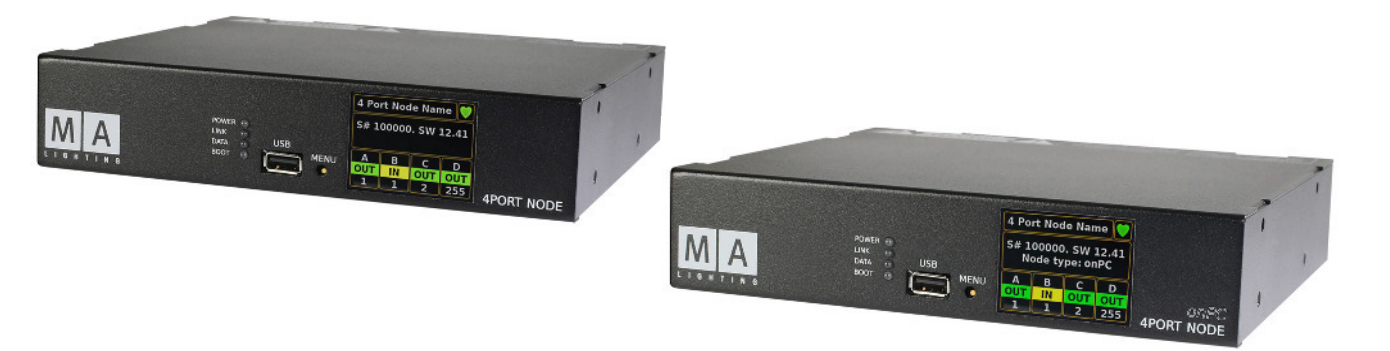

MA 4Port Node standard accessory: PowerCon connector (blue) MA 4Port Node onPC standard accessory: PowerCon connector (blue) Optional accessories: 19" rack mounting kit – blank panel, 19" rack mounting kit – XLR connectors, 19" rack mounting kit – 2x4Port Node, rigging plate, adapter cable set

Manufacturer: MA Lighting Technology GmbH Dachdeckerstraße 16 Germany D – 97297 Waldbüttelbrunn

For more information and detailed manuals see: www.malighting.com Please check our Frequently Asked Questions first, that you can find online at www.malighting.com. If there are any questions left, just send us an e-mail with your contact details and subject information at tech.support@malighting.com. This E-Mail Service is monitored during MA Lightings regular business hours in Germany. Alternatively you can call our Technical Support during that time: +49.5251.688865-30. For emergency services please contact your local distributor or contact the MA Lighting Service Hotline. Call: +49.5251.688865-99 **Please note, this 24 / 7 hotline is strictly for emergency cases (so-called show stoppers) – for** 

**people being in trouble out in the field. Thank you for your understanding.**

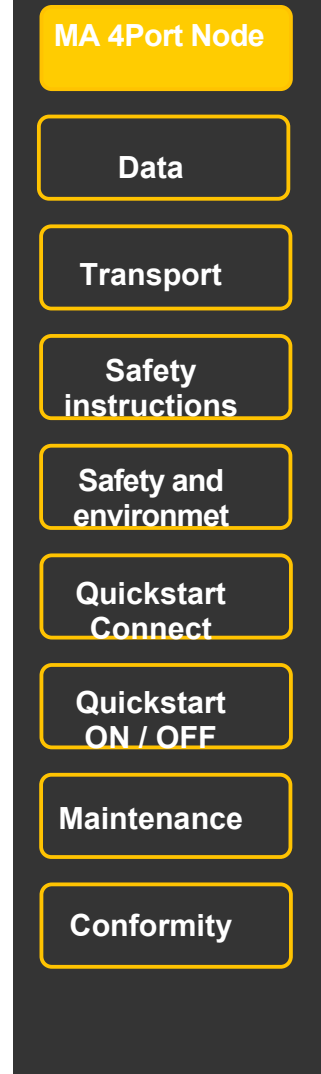

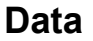

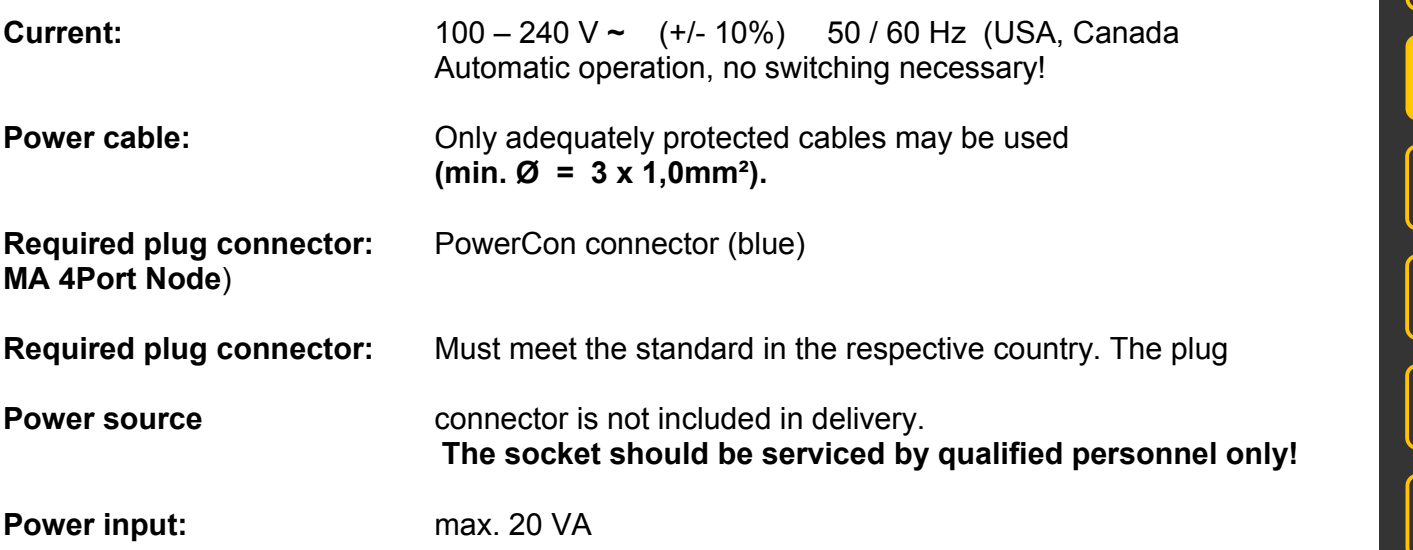

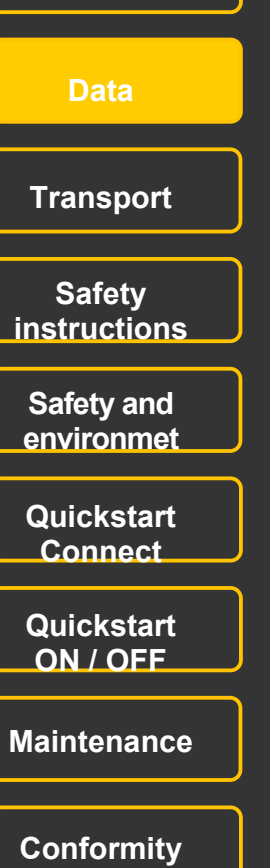

 **MA 4Port Node**

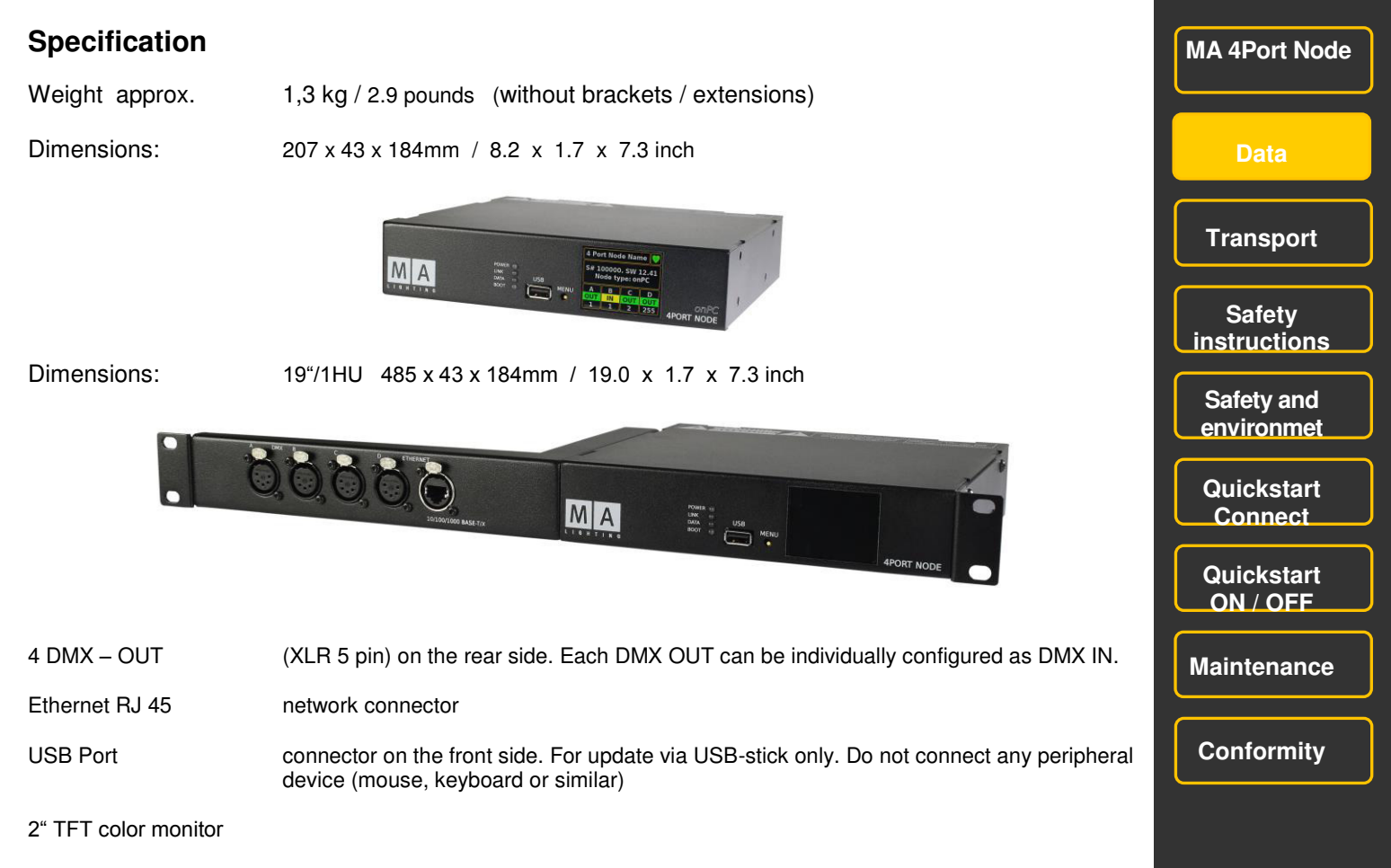

2 048 Parameter (MA 4Port Node onPC)

# **Transport**

Please be aware of the weight of the product. Be careful when moving it; otherwise you may injure your back or other parts of your body.

**MA onPC command wing approx. 1,3 kg** without cover, packaging, case

Remove all cables prior to transport.

The user is responsible for securely fastening the products for the means of transport and for observing the safety regulations of the manufacturer when using means of transport. Non-compliance can result in personal injury or material damage.

Use protective transport device for transport and storage.

Do not place the console on surfaces, vehicles, cabinets or tables that are for reasons of strength or stability unsuitable for this purpose. Do not twist the body.

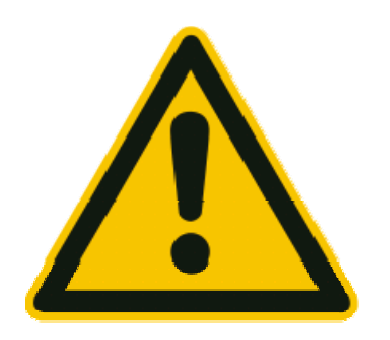

**Please be aware of temperature and humidity during transport. Limits see chapter "Safety and Environment".** 

**Check the apparatus after transport before installation! If body of the apparatus is damaged (bent or broken), or the monitor is broken or keys or faders are damaged do not connect the apparatus to power! Call our hotline for technical support.**

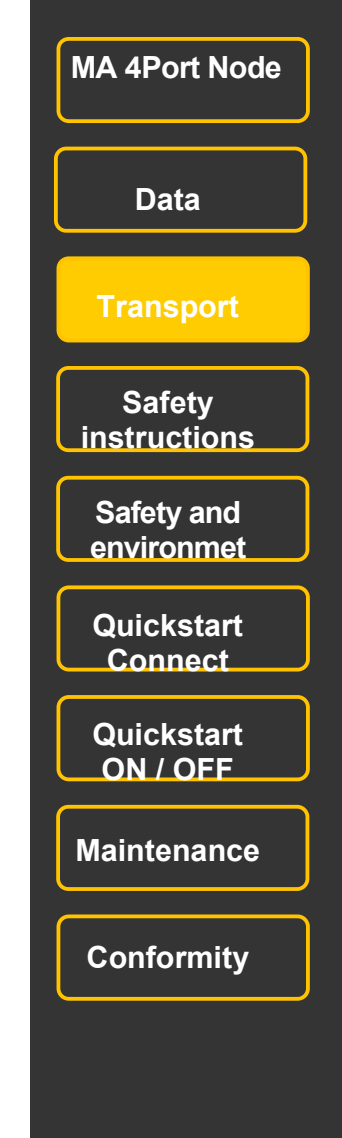

# **Symbols and warning labels**

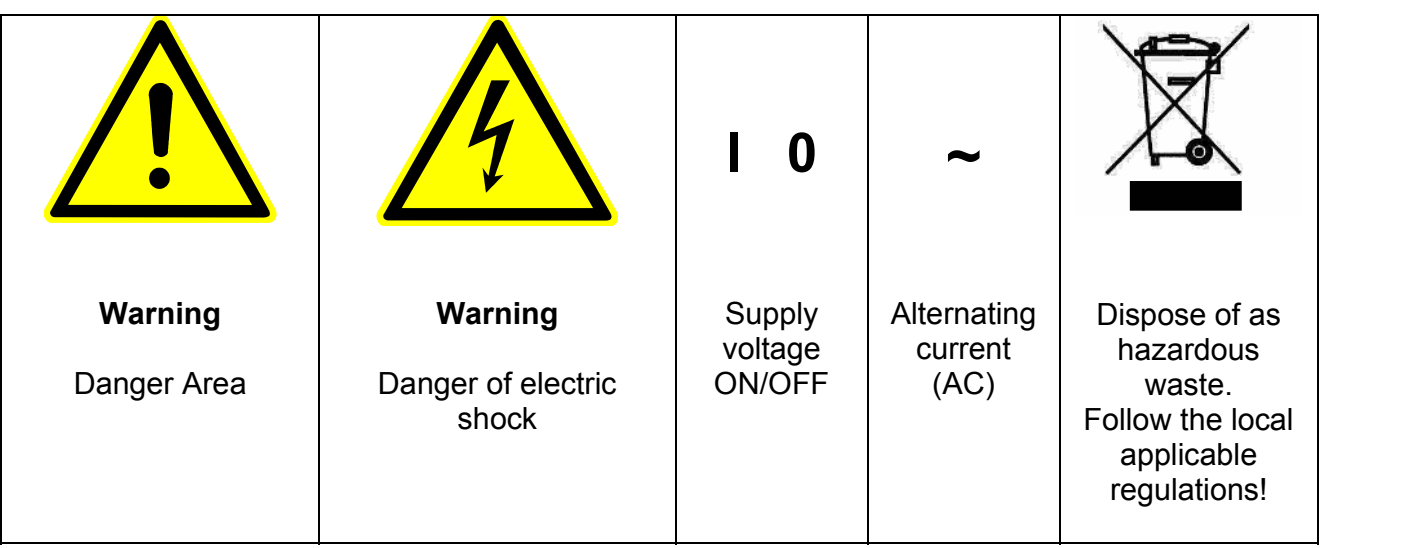

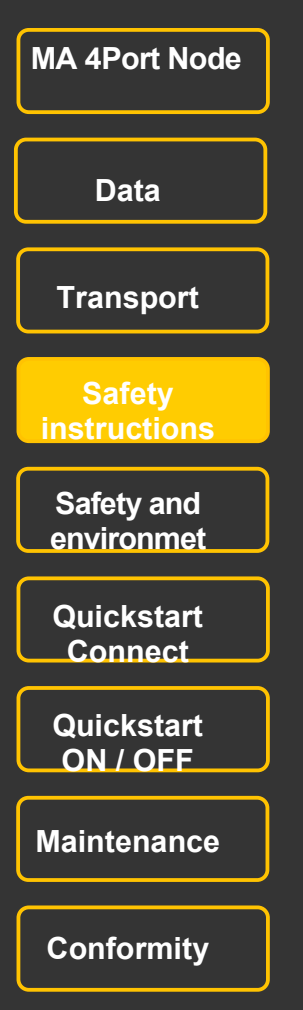

### **General Safety Instructions**

Read all the instructions in the user's manual, especially the safety requirements, see Safety requirements Follow all instructions. Keep the user's manual for future use. Follow all cautions and warnings indicated on the unit. Disconnect the mains plug before cleaning the unit; do not use any liquid or spray cleanser. Clean with a dry cloth. Do not use the unit near water. Do not expose it to a humid environment. Do not spill any liquid over the unit. Unplug this apparatus during lightning storms or when unused for long periods of time.

Do not block or cover any ventilation slots in the housing they are necessary for the essential airflow within the unit and protect it against overheating. Do not install the unit into a frame unless sufficient ventilation is guaranteed. Install in accordance with the manufacturer's instructions.

Do not insert any objects through the slots of the unit, as these could get in contact with live parts or could cause short circuits. This could cause a fire and/or an electric shock. Do not place the unit on unstable surfaces. It may fall and become damaged.

Do not place any objects on the power cord. Protect it from being walked on or pinched particularly at the plugs and the point where they exit from the apparatus.

If using an extension cord, make sure the rated output of all units connected in aggregate does not exceed the maximum rated output of the extension cord.

If the power cord or the mains plug is damaged, let a qualified technician replace it immediately.

Only use power cords which are safety-marked for purpose. All service work should be exclusively performed by qualified service technicians.

Do not use any high-power walkie-talkies or cellular phones near the unit.

The unit is provided with a safety plug. This plug can only be used with safety sockets. These precautions should by all means be followed. If the plug should not fit into a given socket (e.g. the case with old sockets), the socket should be replaced by an electrician.

Do not ignore the safety purpose of the grounding-type plug. A grounding type plug has two blades and a third grounding connection. The third connection is provided for your safety. If the provided plug does not fit into your outlet, consult an electrician for replacement with an appropriate outlet.

As with all industrially manufactured goods, the use of substances that induce an allergic reaction such as aluminium cannot be generally excluded. If you develop an allergic reaction (such as a skin rash, frequent sneezing, red eyes or respiratory difficulties), consult a physician immediately to determine the cause.

Refer all servicing to qualified service personnel. Servicing is required when the apparatus has been damaged in any way, such as power-supply cord or plug is damaged, liquid has been spilled or objects have fallen into the apparatus, the apparatus has been exposed to rain or moisture, does not operate normally, or has been dropped. Besides potential harm to others, you run the risk of suffering an electric shock. If one of the following conditions occurs, please disconnect the mains plug and call your dealer or technical support!

- Power cord or mains plug is damaged or worn.
- Liquid penetrated the unit.

- The unit was exposed to rain or high ambient humidity.

- The unit does not function properly, even when following all the instructions in the manual. Only manipulate the controls as stated in the manual, wrong settings on the controls may damage the unit. - The unit has fallen and the housing damaged.

WARNING: TO REDUCE THE RISK OF FIRE OR ELECTRIC SHOCK, DO NOT EXPOSE THIS APPARATUS TO RAIN OR MOISTURE

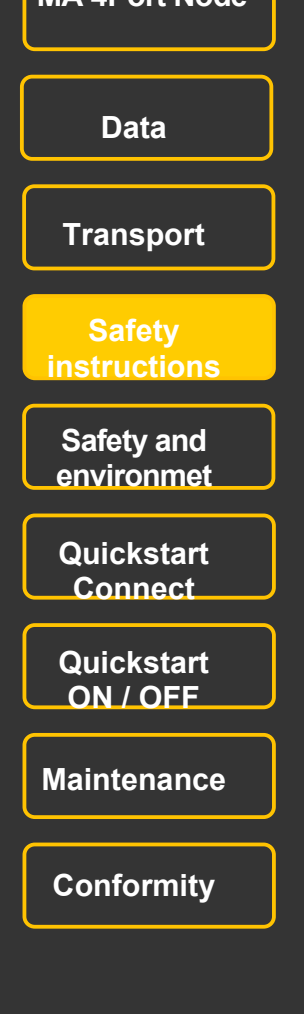

 **MA 4Port Node**

# **Electric shock warning**

The unit should be serviced by qualified personnel only, as live parts may be exposed when

opening and /or removing coverings; besides harm to others, you run the risk of suffering an electric shock.

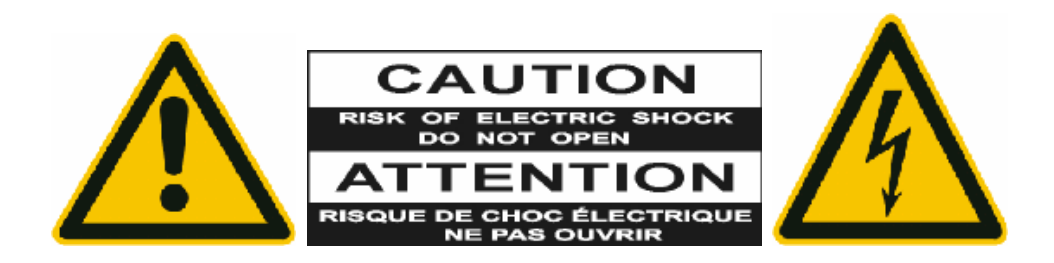

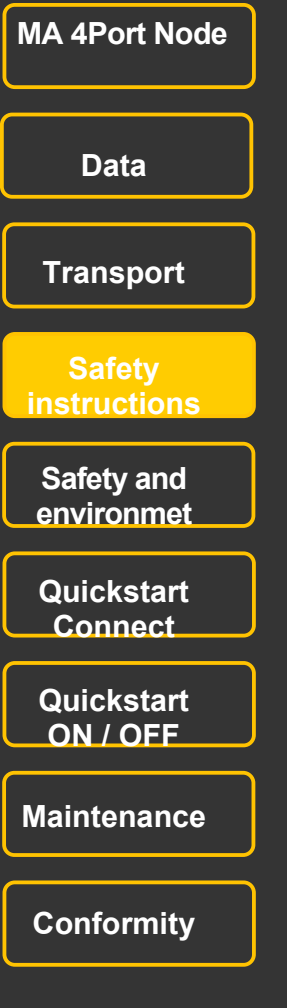

# **Operating limits**

### **Temperature**

Operation: +5°C up to + 40°C / 41°F up to + 104°F Higher temperature can over-stress the cooling system of the apparatus and destroy hardware components. Storage / Transport:  $-10^{\circ}$ C up to + 50 $^{\circ}$ C / 14 $^{\circ}$ F up to + 122 $^{\circ}$ F

### **Humidity**

Operation: 20% up to 80% relative humidity (no condensation) Storage / Transport: 10% up to 80% relative humidity (no condensation)

### **Environment**

 Follow all the IMPORTANT SAFETY INSRUCTIONS. Only use the apparatus within the environment operating limits.

Only use the apparatus indoors.

Air must be free of dust and any hazardous or explosive substances.

Avoid vibrating support and extreme loud environments.

This apparatus is not protected against splash water. Do not use this apparatus near water.

Do not use the apparatus in rain or moisture.

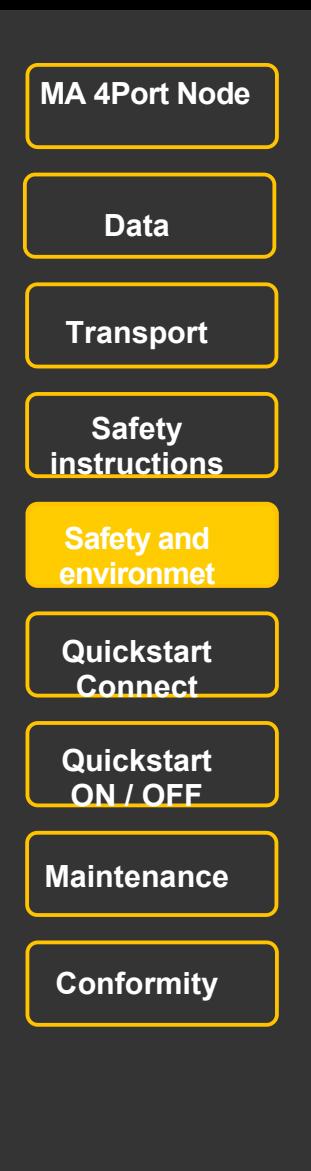

### **Connectivity** (Illustration shows optional accessories)

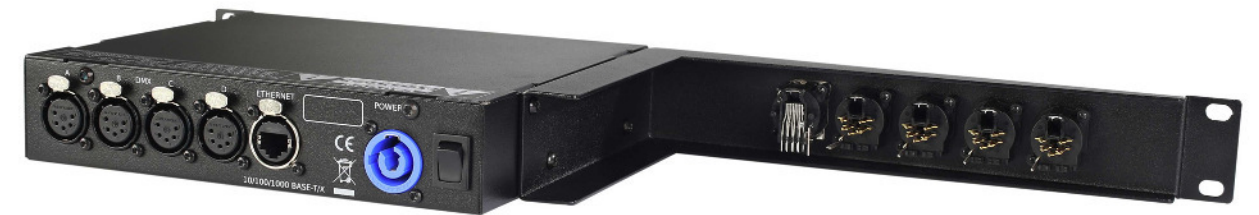

RJ45 Ethernet socket

4 x DMX OUT (XLR 5 pin) ports can also be configured to DMX IN

PowerCon (blue) 100 – 240 V**~** (+/- 10%) 50/60 Hz (USA, Kanada) Automatic operation, no switching necessary!. PowerCon plug (blue) is Included in delivery. The open end must be fitted with a shock-proof plug and must meet the local requirements. Main switch the to turn on or off the device

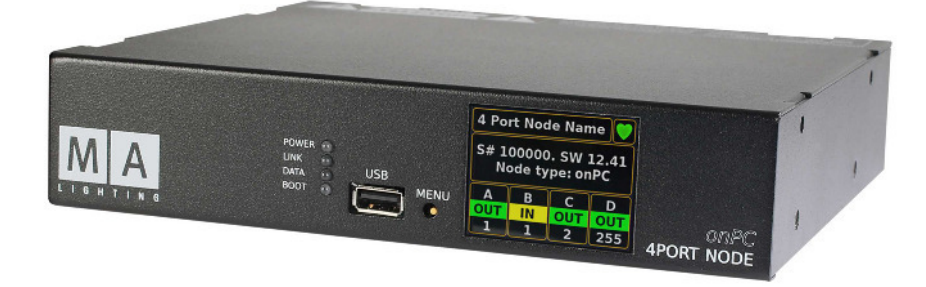

POWER-LED green steady = device is ready DATA-LED green

USB socket to update via USB-stick - do not connect peripherals – mouse, keyboard, etc.!<br>MENU –button to switch the menu and setting of parameters (see also Quickstart ON/OFF) to switch the menu and setting of parameters (see also Quickstart ON/OFF)

LINK-LED green steady = light signals correct connection to onPC or console<br>DATA-LED green states = data-traffic

- 
- BOOT-LED red lights during the boot process

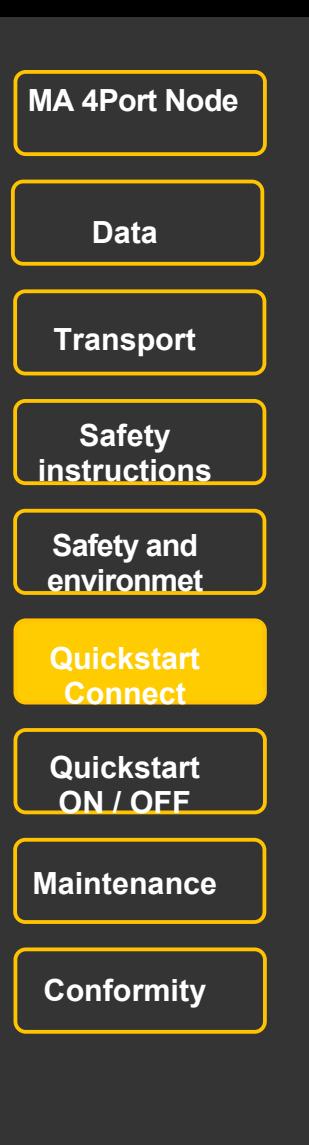

**Connect / examples <b>MA** 4Port Node MA 4Port Node connect to console - max 2048 parameters per Node

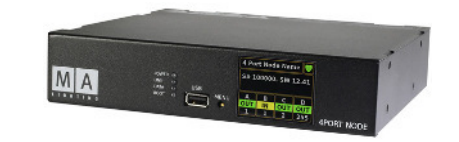

MA 4Port Node onPC + MA onPC command wing with Laptop/PC - max 4 096 parameters

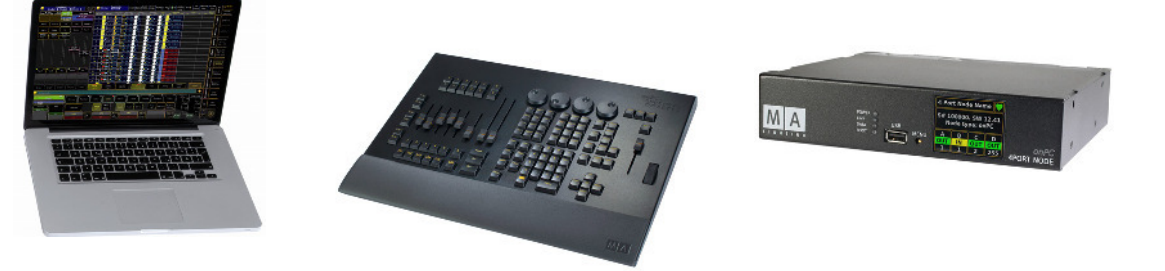

MA Lighting offers a bunch of possibilities to expand your parameter count for grandMA2 onPC. All products in the "MA onPC" range are capable of adding parameters. There are just two simple rules that need to be followed:

First rule: The maximum parameter count with grandMA2 onPC is 4,096 parameters.

- Second rule: In any combination MA 8Port Nodes onPC, MA 4Port Node onPC, MA 2Port Node onPC/PRO as well as MA onPC command wing and MA onPC fader wing will add parameters up to this maximum.
- Example 1: grandMA2 onPC + MA onPC command wing (2,048 parameters) + MA 2Port Node onPC (512 parameters) + MA 2Port Node onPC PRO (1,024 parameters) = 3,584 parameters. Example 2: grandMA2 onPC + MA onPC command wing (2,048 parameters) + MA 2Port Node onPC (512 parameters) + MA 4Port Node onPC (2,048 parameters) = is no higher number of parameters.

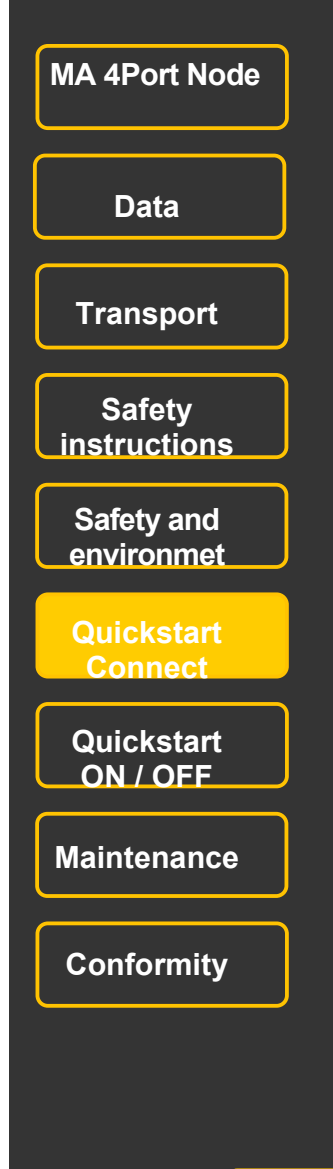

Installation

9" stand alone (standard)

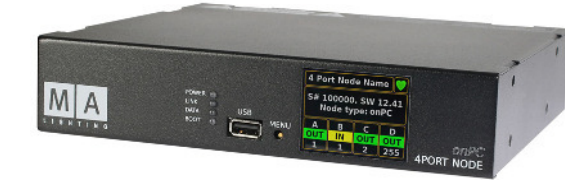

Option for rigg mounting

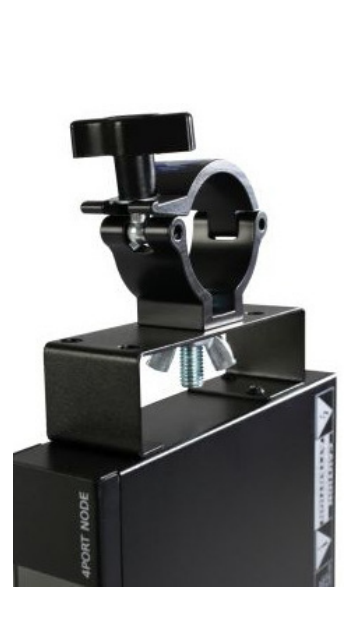

Options for 19" mounting and DMX and Ethernet front

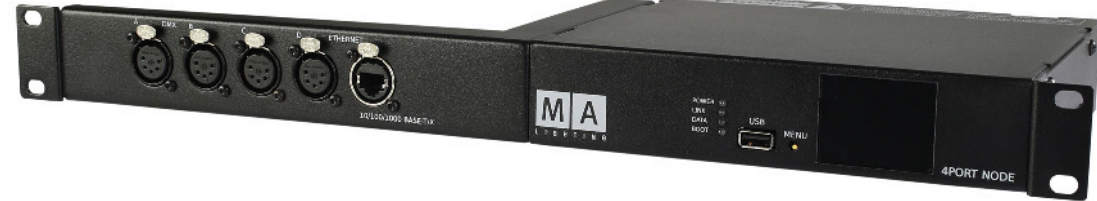

# Option for 2x 9" mounting

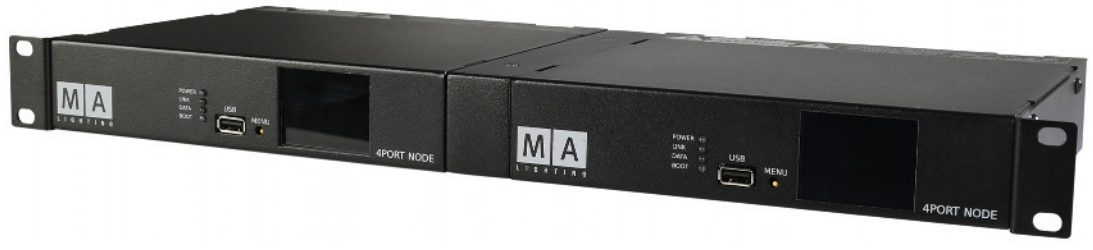

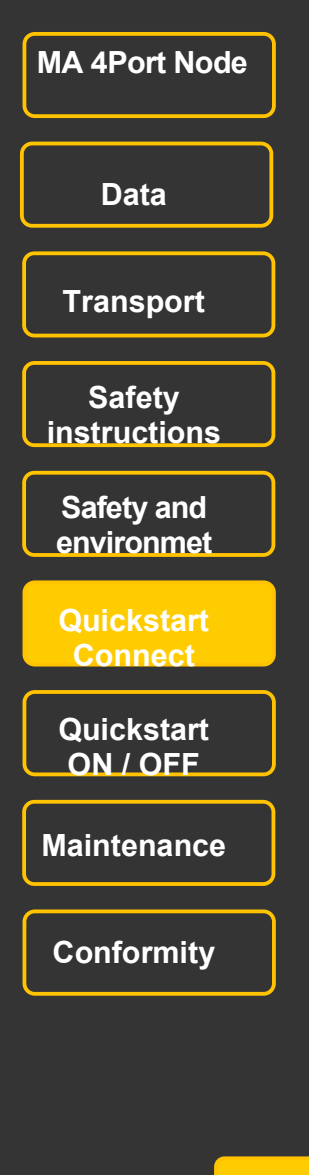

### **Display**

The MA 4Port Node display will only show the most important settings. For configuring a node, you have to use a grandMA console or the "onPC" software.

after switching the device on, the display will show this menu:

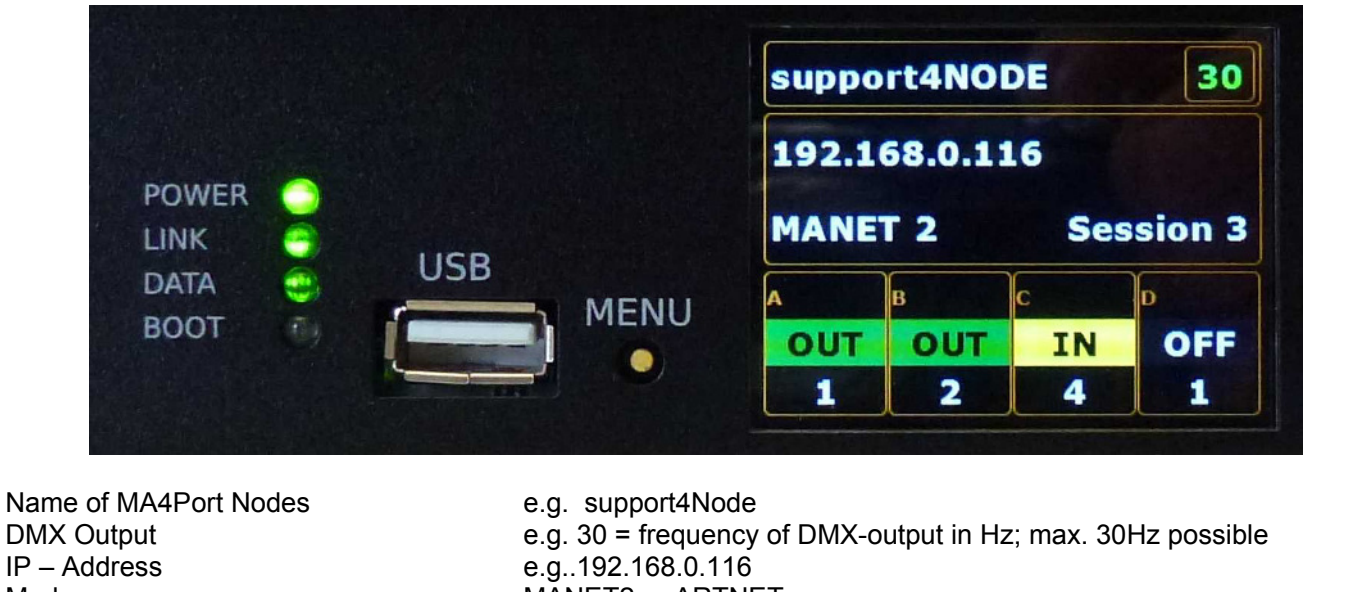

Mode MANET2 or ARTNET<br>Number of Session e a Session 3 - MA 4 e.g. Session 3 - MA 4PORT Node is part of session 3 e.g. Session 0 = no session e.g. Session 3 + areas OUT grey highlighted = no active session Configuration of DMX-Ports (A, B, C,D) **In** – this port receives DMX **OUT** – this port sends DMX Flashing frequency of the green area corresponds to the refresh quote between MA 4Port Node and PC/console **OFF** – this port is off<br>Univers **COLOGY** Universed the policy of the settlements of the policy of the policy of the policy of the University of the University of the University of the University of the University of the U Univers Univers number of respective ports 1 - 256

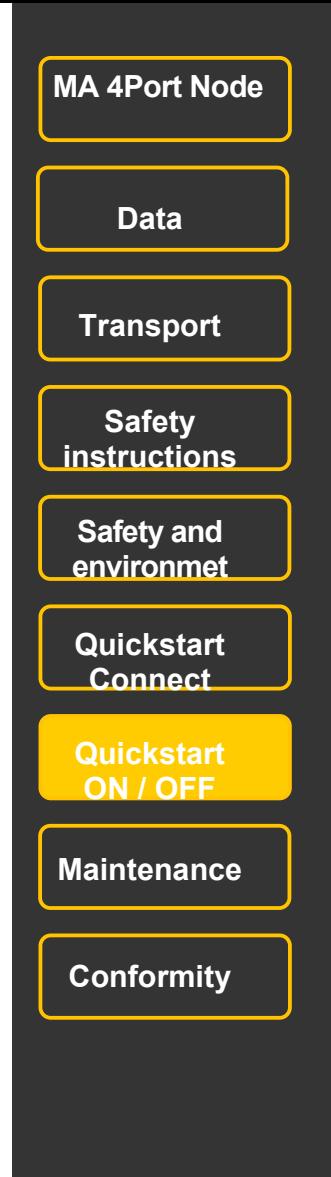

### **Display**

After switching on this menu is displayed:

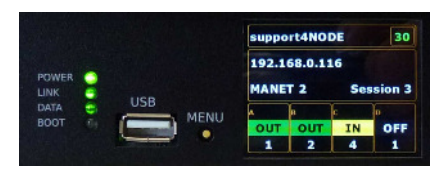

Hold button MENU as long until the desired menu appears. Release the button when in a menu adjustment is to be made. To change the setting, press the button briefly, the new setting is color-coded. After a short time display returns to the above menu.

#### Select Mode:

Use the MENU-button to select NONE, MANET 2 or ARTNET.

Info Mode: no settings possible

Identify Mode: identifies this MA 4Port Node by flashing the respective configuration line in the console/onPC (not implemented in version V2.8)

Reset Mode: the MA 4Port Node will be reseted, all settings will remain.

Restore Mode: the MA 4Port Node will be reseted to Factory Default NOTE: after reset customize IP -number.

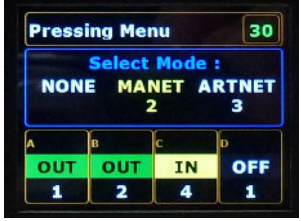

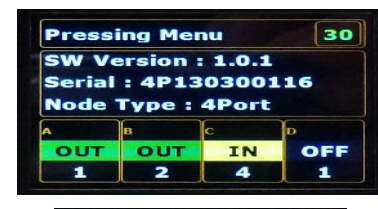

**Release the Button and** press the Button short again will ACTIVATE the **IDENTIFY MODE!** 

**Release the Button and** press the Button short again will RESET and keep the settings!

**Release the Button and** press the Button shor gain will RESTORE to factory defaults !

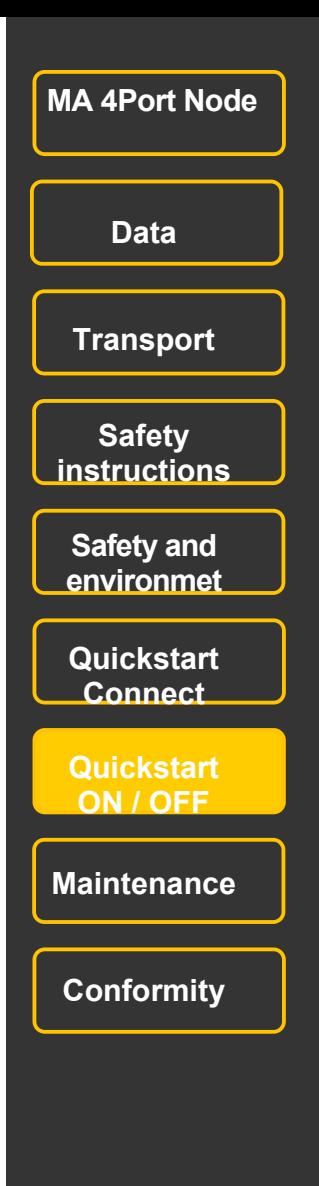

#### **Update without session**

**Hinweis.** Do not use so-called Type U3 USB-sticks (with two physically drives on a single USB-stick) for firmware-update.

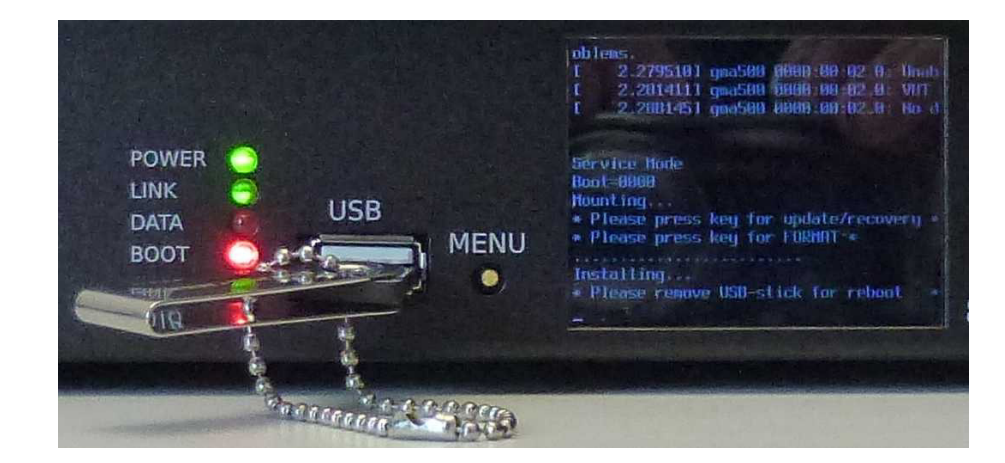

create an USB-stick with STICKMAKER – programm and installation programm 4port  $\vee$ .x.y.imgz. (free of charge download from MA-web site)

connect USB-stick.

switch on MA 4Port, short afterthere following instruction appears:

"*Please press key for update/recovery*"

**O** press button MENU now.

Now following instruction appears

"*Please press key for FORMAT*".

Simultaneously for an few seconds a loading bar starts.

O - When the button MENU is pressed within this few seconds, the MA 4Port Node will be reseted. And after automatc reboot the IP address is set to 192.168.0.xxx (xxx means the last three digits of serial number of the unit)

 $\bullet$  - When the button MENU is not pressed within this few seconds, the MA 4Port Node will be updated  $-\text{all}$ settings remain.

After instruction "*Please remove USB stick for reboot*" please remove the stick, MA 4Port Node starts booting automatically.

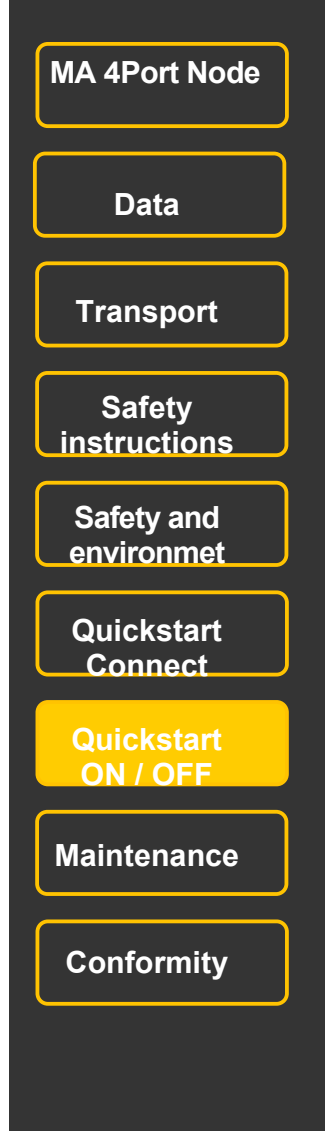

#### **Update from grandMA2 console or onPC**

The 4Port Node can be updated from a grandMA console or using the onPC software. To do so, the 4Port Node must be present in the same network as the console (grandMA2, grandMA2-light, grandMA2-ultralight, or grandMA2 onPC), i.e. the first 3 IP address groups must be identical.

If the cell "Firmware" has a red background, the 4Port Node runs a software version different from that of the console or onPC. In this case, you have to adapt the software versions as follows:

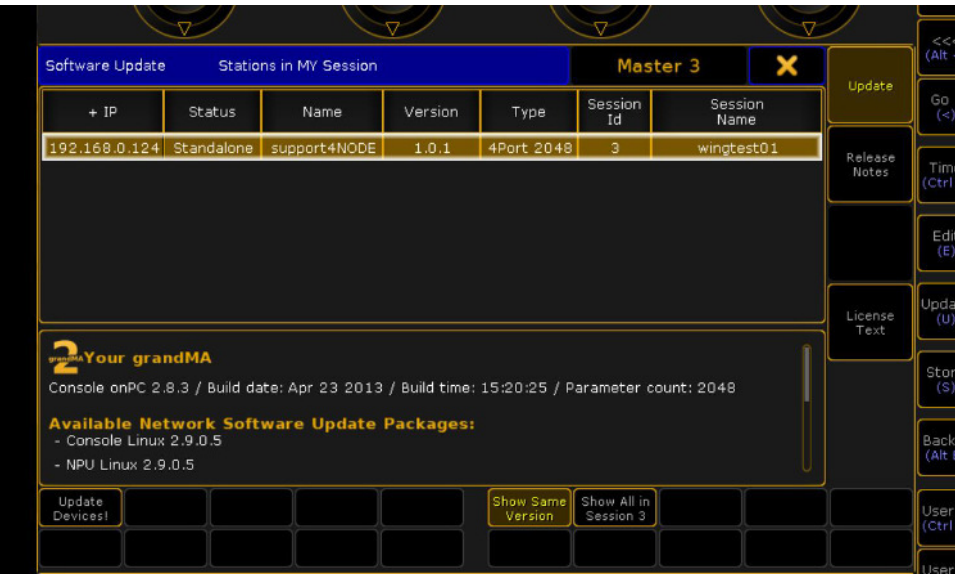

create an USB-stick (FAT 32) with installation programm  $4$ port v.x.y.update

Open menu SETUP / CONSOLE XYX / SOFTWARE UPDATE at the console or onPC.

Connect USB-stick with the console.

Select the appropriate MA 4Port Node in the overview.

Press the button UPDATE DEVICE. After automatically Reboot of MA4Port Node the cell "Firmware" must have white letters.

#### **Quick Start**

These are the basic steps to start up the MA 4Port Node::

O download grandMA2 onPC software from MA-Homepage and install software on PC or Laptop. For minimum requirements see : www.malighting.com

The 4-port-Node is supported by grandMA2 consolen / grandMA2 onPC with software V2.8 and higher.

O connect MA 4Port Node (100 - 240V∼ (+/- 10%) ,50 or 60 Hz).

Connect the MA 4Port Node using a network cable (RJ45 plug). Either via the switch / hub or by directly plugging it into a PC or laptop computer or grandMA 2 console.

O start grandMA2 –console or grandMA2 onPC and switch on MA 4Port Node (set main switch at the back to ...I"). It takes about 30 seconds until the MA 4Port Node ist ready.

The MA 4Port Node display will only show the most important settings. For configuring a node, you have to use a grandMA console or the "onPC" software.

.<sup>O</sup> Console or onPC, open menu SETUP / CONSOLE XYX / SOFTWARE UPDATE .

If necessary update firmware-version of MA 4Port Node – (necessary when area "Version" is red colored.  $\bullet$  if necessary change IP – address of MA 4Port Node. When several MA 4Port Node are available, the respective node can be identified with button IDENTIFY - display and LED of the selected node flashes) - (not for Version 2.8)

Name the MA 4Port Node (optional).

● select mode.

 $\bullet$  select session ID (only at MANET) – use same ID as used in session of console or onPC.

O select function (IN, OUT or NONE) of DMX-Ports and set univers number.

connect DMX-cable at the back side - ready.

### **Turn OFF**

 $\bullet$  Set main switch an the back side to position "O".

#### Note:

Disconnecting the MA 4Port Node from your PC or notebook is always possible – however DMX –output is interrupted immediately.

Show is always stored on your PC or notebook, not on your MA 4Port Node.

**O** For longer non use disconnect all cables.

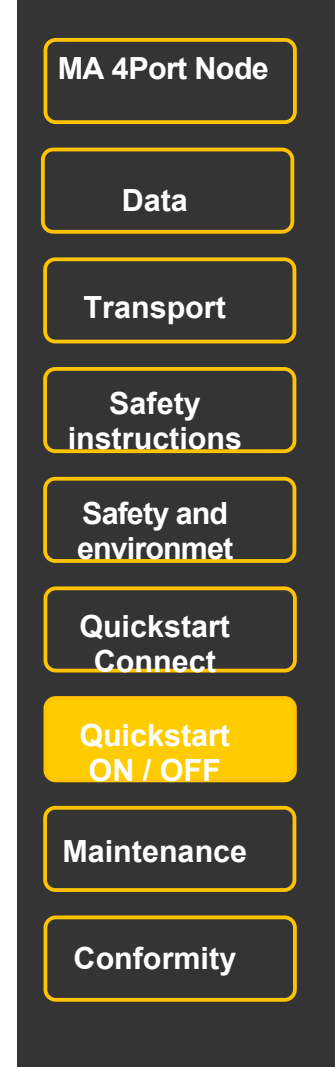

#### **Save Configuration /settings**

You can save the settings of MA 4Port Node on the hard drive of a grandMA2 console/onPC or (version 2.9 and higher) on a USB-flash drive.

Open menu SETUP / NETWORK /MA NETWORK CONFIGURATION, select device and press button **EXPORT CONFIGURATION.** 

- O Select drive. Internal ( onPC or console) or External (name of USB-flash drive)
- O Type file name and press **SAVE** or **CANCEL** (abort).

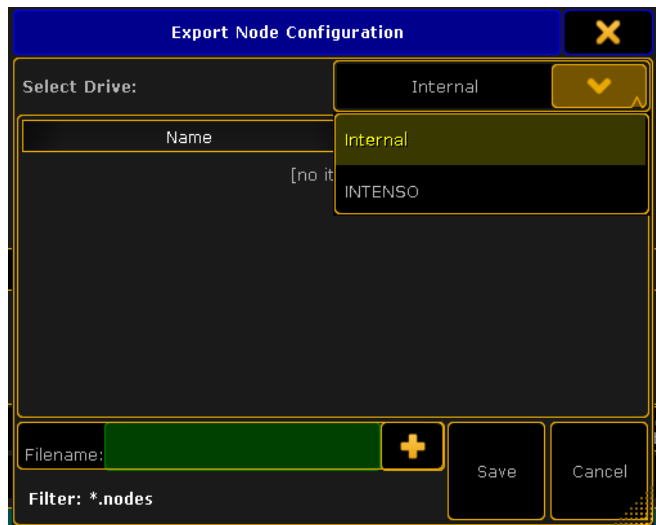

#### **Load Configuration /settings**

- O Open menu SETUP / NETWORK /MA NETWORK CONFIGURATION, select device and press button **IMPORT CONFIGURATION.**
- Select drive. Internal ( onPC or console) or External (name of USB-flash drive)
- O Select file and press **OPEN** or **CANCEL** (abort).

If you have integrated additional 4Ports into the Show or exchanged a 4Port, after having saving the configuration, these 4Ports will not be taken into account when loading this configuration (even if the IP address wasn't changed). You will first have to configure these "new" 4Ports and then create a new configuration file using EXPORT CONFIG.

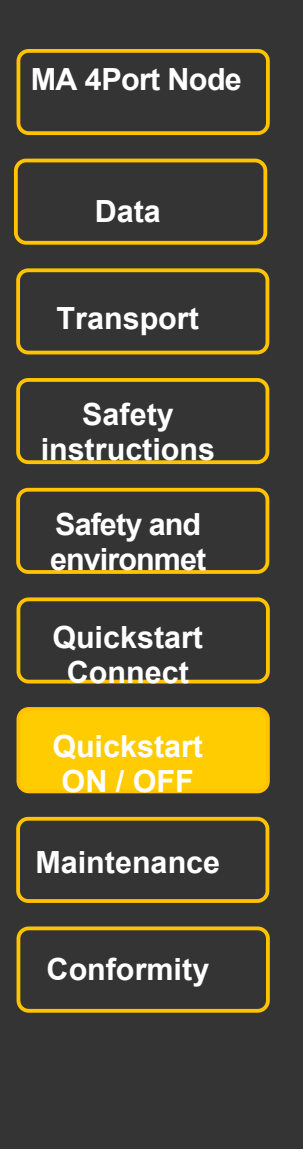

# grandMA2 onPC

This software tool incorporates all functions of a "real" grandMA2 console. It communicates with grandMA2 consoles via MA-Net2 over Ethernet and is can be used for running, programming or offline programming a show. Furthermore it is expandable to a complete design studio by connecting it to grandMA 3D.

…. and it´s the basis for the function of the MA 4Port Node.

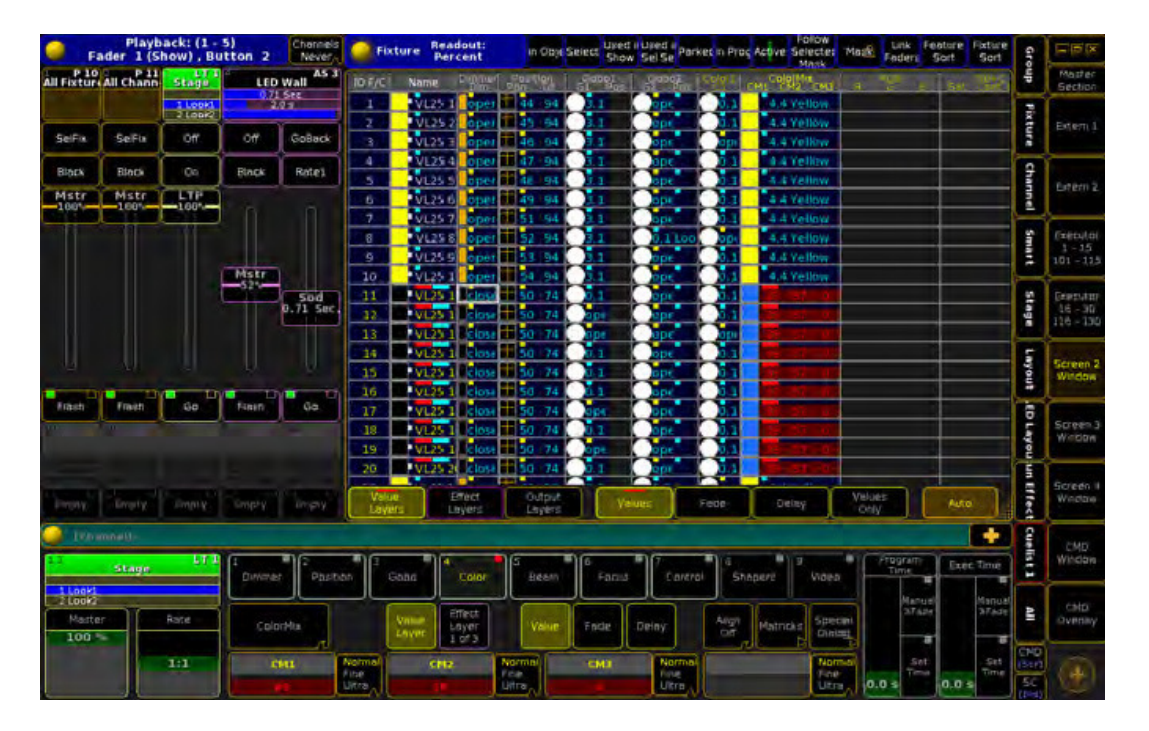

The grandMA2 onPC and grandMA 3D software can be downloaded free of charge at www.malighting.com There you will find the relevant system requirements as well.

# The MA 4Port Node only requires minor attention. Disconnect electric power supply prior to cleaning. Clean the surface only with dry soft cloth. Do not use any liquid cleaner or compressed air. Do not use any solvent. Check ventilation holes are clear. Depending on the environment we recommend to clean the device professionally every 2 – 5 years.

### **Maintenance**

**Cleaning** 

Electric shock warning: The unit should be serviced by qualified personnel only, as live parts may be exposed when opening and/or removing coverings; besides others, you run the risk of suffering an electric shock.

 **MA 4Port Node Data Transport Safety instructions Safety and environmet Quickstart Connect Quickstart ON / OFF Maintenance** 

**Conformity** 

### **Declaration of Conformity**

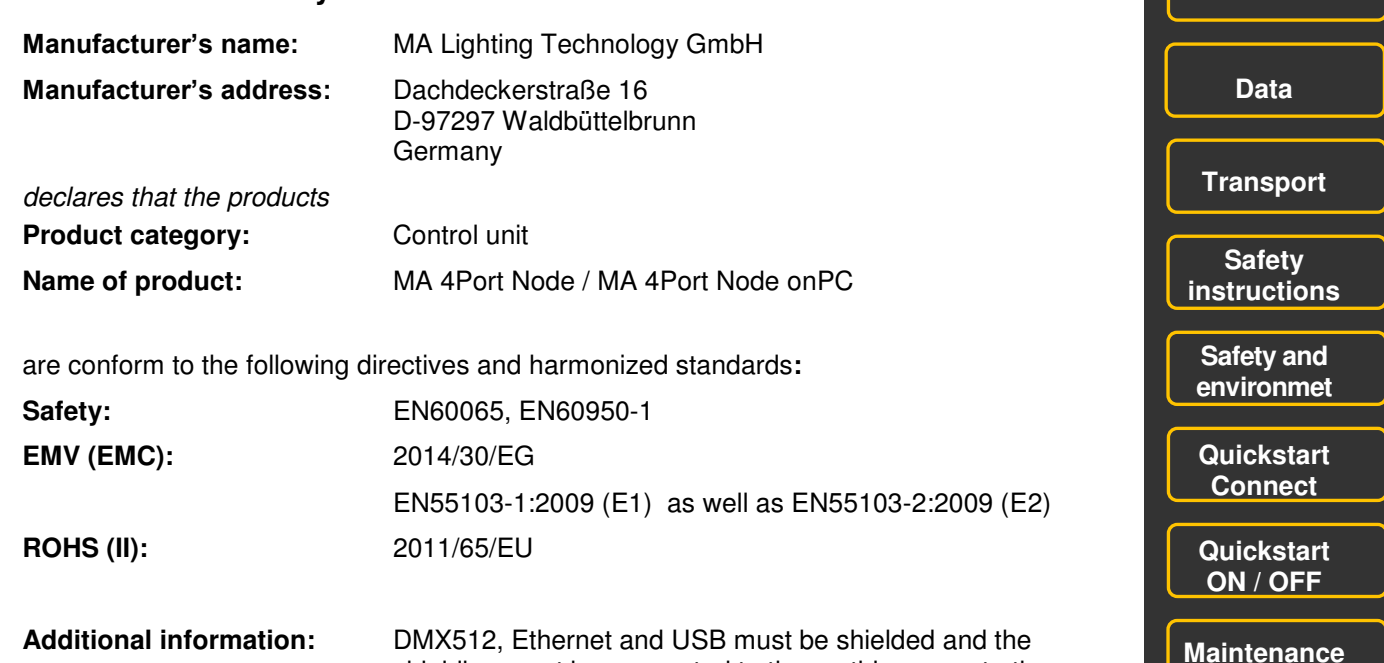

**Additional information:** DMX512, Ethernet and USB must be shielded and the shielding must be connected to the earthing resp. to the housing of the corresponding plug.

Waldbüttelbrunn, March 5th. 2013

Dipl. Ing. Michael Adenau

M. fellen

**44**

**Conformity** 

 **MA 4Port Node** 

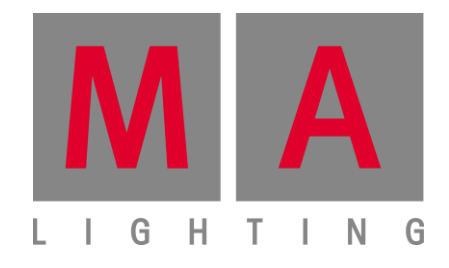

Vervielfältigung oder Veröffentlichung dieses Booklets, auch teilweise, in jeglicher Form nur mit schriftlicher Genehmigung durch MA Lighting Technology GmbH. Änderungen ohne vorherige Ankündigungen möglich. Keine Haftung bei Fehlern oder Ungenauigkeiten in diesem Booklet.

Without having any written permission from MA Lighting Technology GmbH it is not allowed to copy, reproduce or publish any part of this booklet, neither in printed form nor by photos or electronic media.

All technical specifications are subject to change without notification.

We do not assume liability for any incorrect information in this booklet.

MA Lighting International GmbH An der Talle 24 - 28 33102 Paderborn / Germany Phone: +49 5251 688865 -10 Fax: +49 5251 688865 -88 info@malighting.com http://www.malighting.com © 2015 MA Lighting International